# **SAP SuccessFactors Q3 2019 RELEASE HIGHLIGHTS**

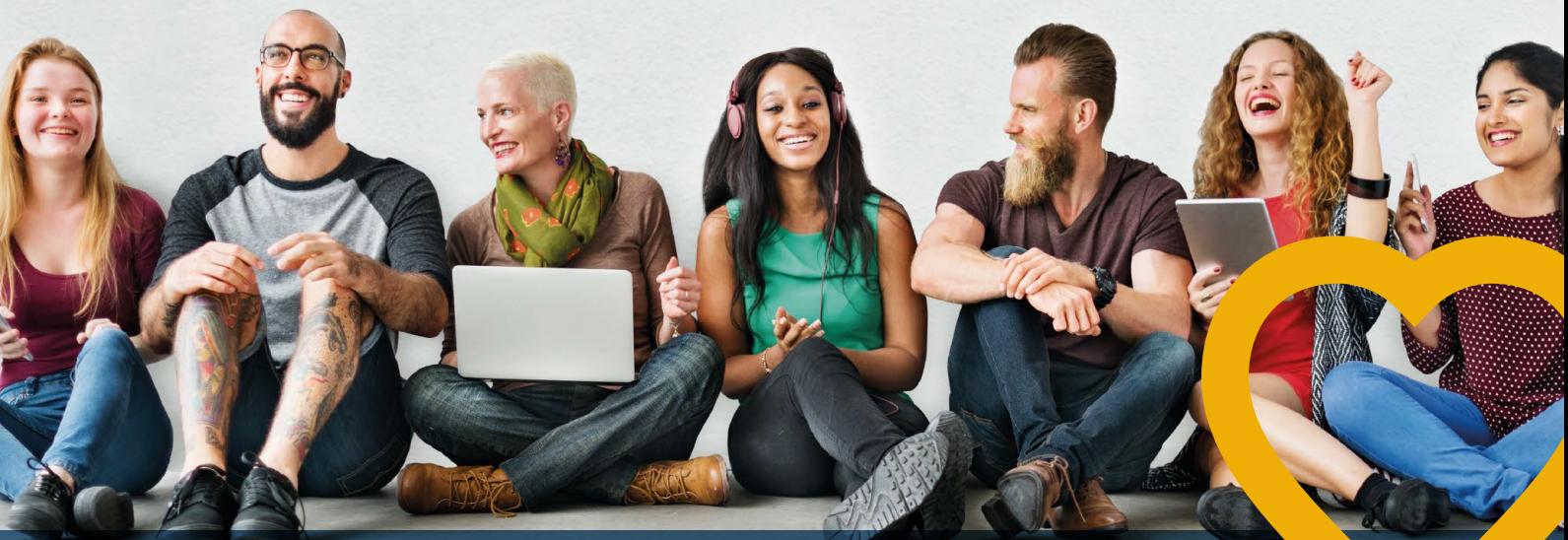

# **NEW FEATURES - SEPTEMBER 2019**

Dare a little and enter, come, we tell you which are the new updates of **SAP SuccessFactors**!

Hereafter, we show the most outstanding features of this new version

## **COMPENSATION**

#### **PEOPLE ANALYTICS**

Access your data across **SAP SuccessFactors** solutions

- Live SAP SuccessFactors data • Intelligent joins across modules
- Secure, role-based access
- People centric data privacy and protection

**PEOPLE**

**& TALENT**

• Single, unified analytics solution

#### **Module-based schemas: 3 start points**

- There's no longer the need to choose multiple domains for creating a report for Variable pay! Now, you have all worksheet and planning information available.
- Compensation Eligibility Eligibility rules
- Spot Awards Reward and recognition programs

**Thanks to this enhancement, we can expand reportable fields** 

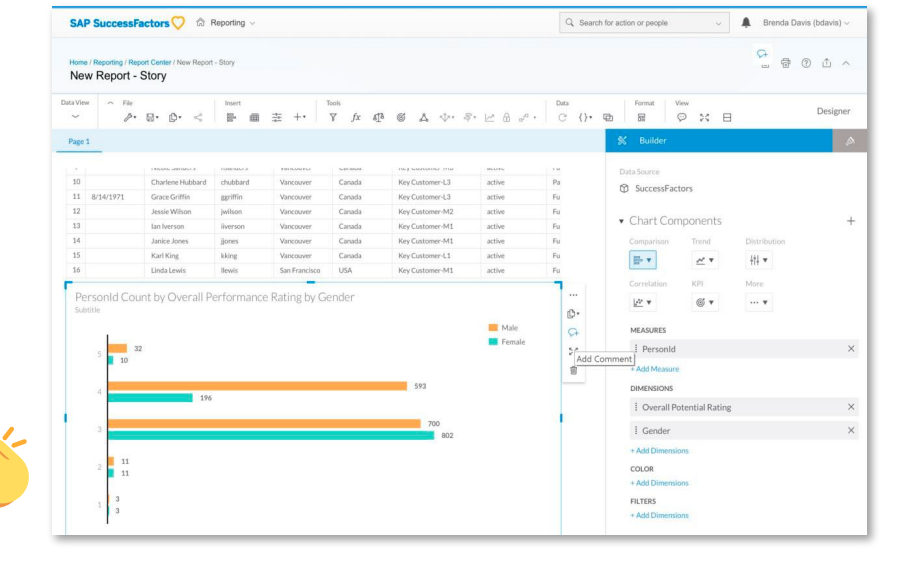

#### **Table-based report building**

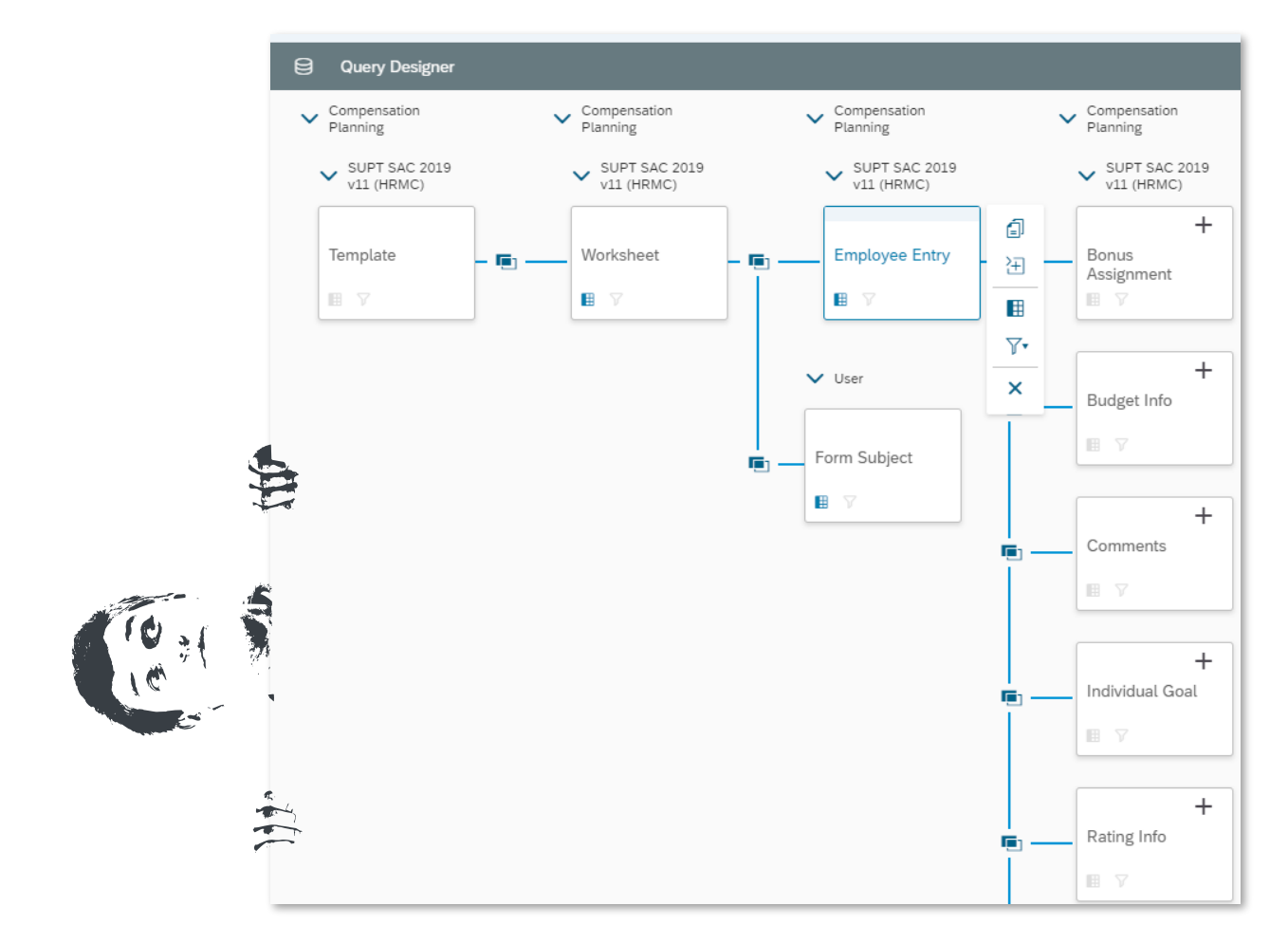

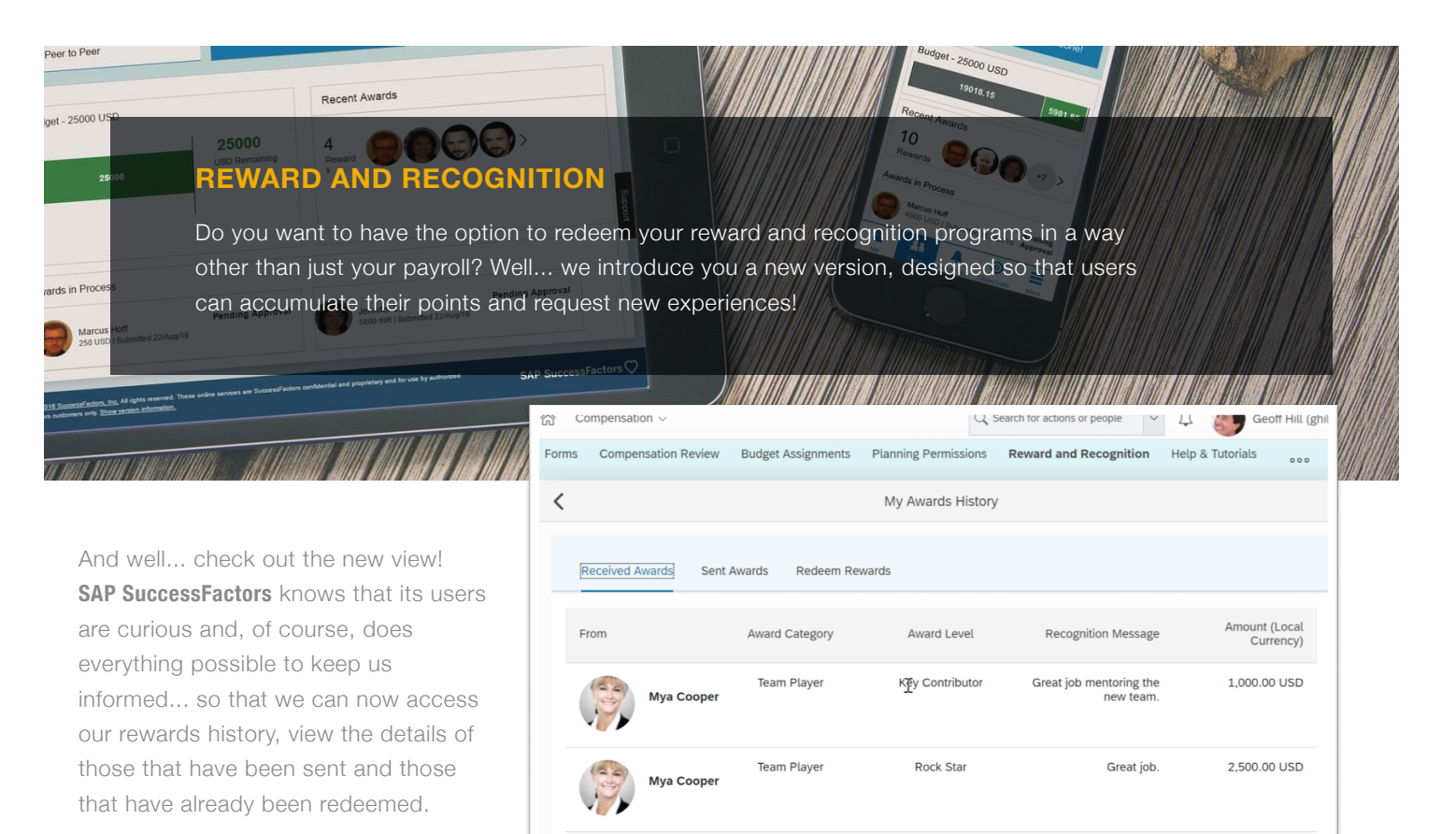

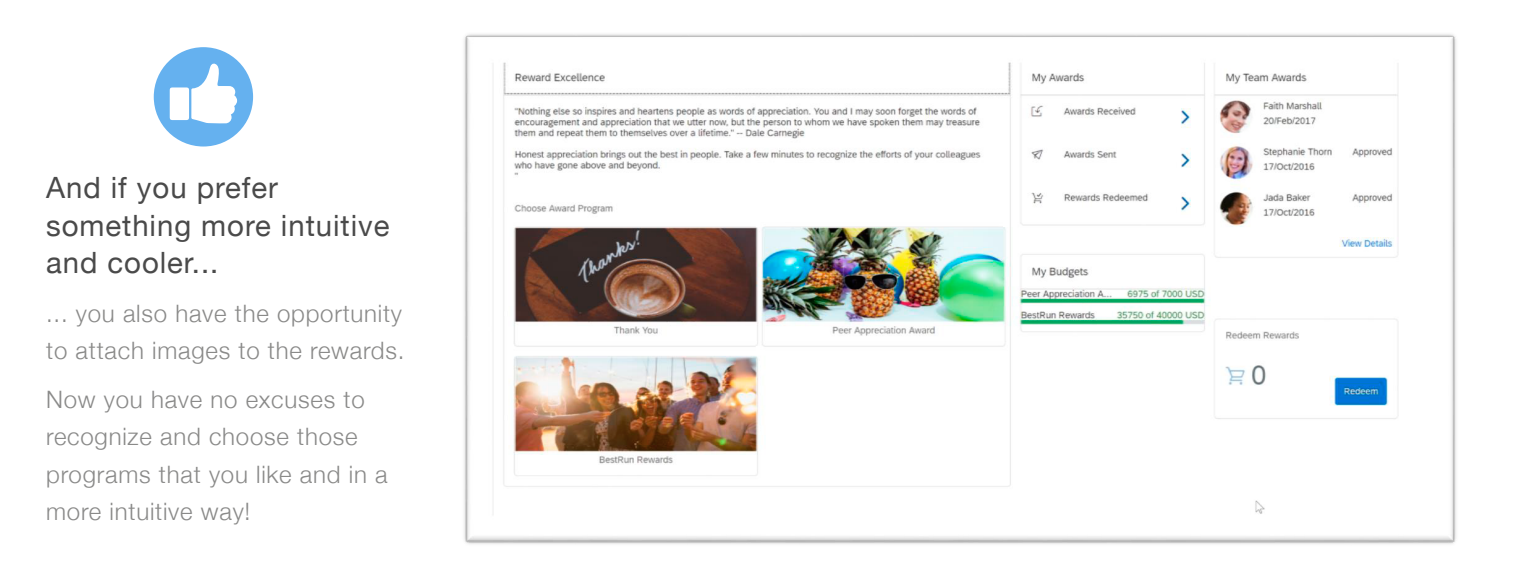

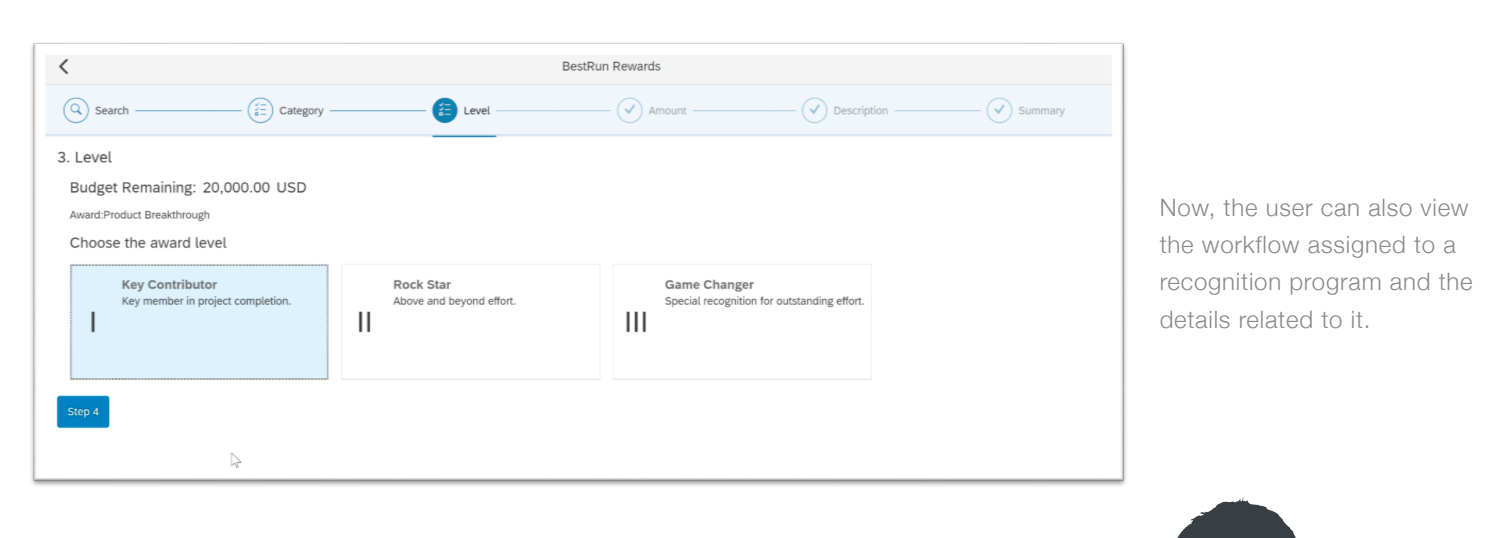

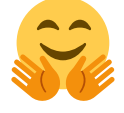

#### Oh! How hard SAP SuccessFactors works to make our lives a little easier!!

And… you may be wondering Why do we emphasize that much, right? Because now your work will no longer be duplicated, at least as far as EC changes and compensation are concerned.

Were you tired of promotions being made in EC and not been automatically updated in compensation plans? Well...here you have what you needed!

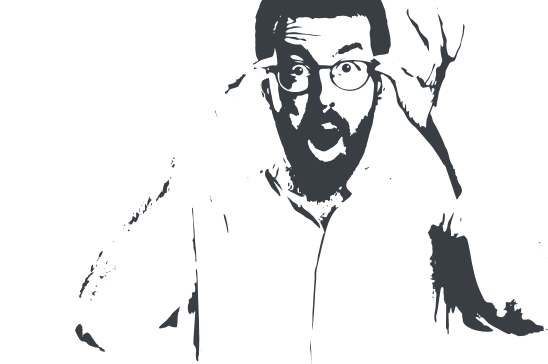

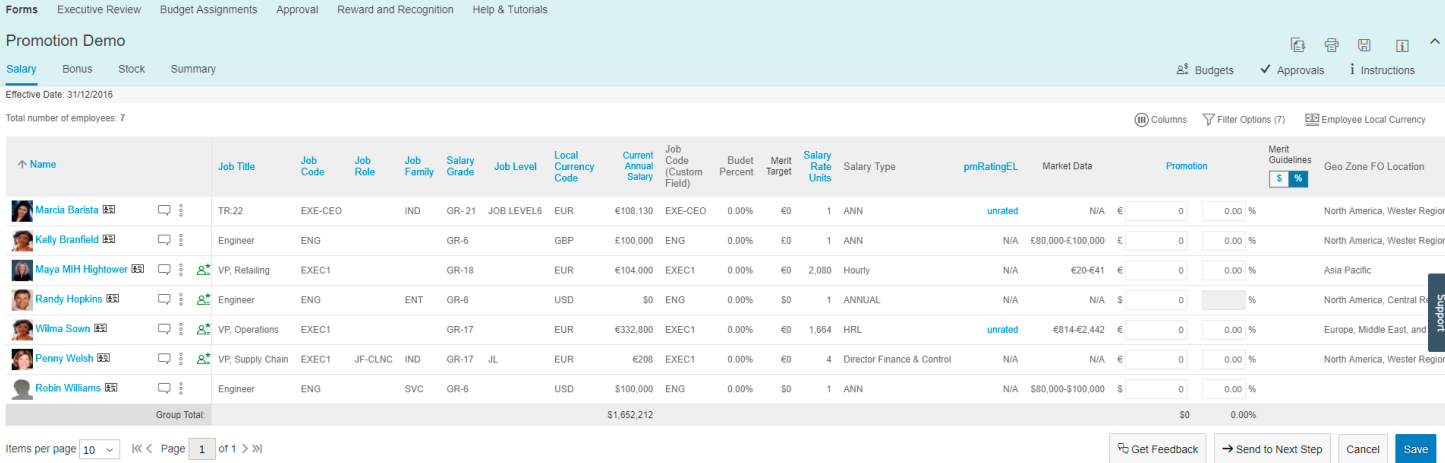

#### **DEVELOPMENT AND GOALS**

#### **REMINDER ON ROUTING (STEP EXIT REMINDER)**

If you need to remind users that they must perform certain actions within the performance process, you can already use reminders.

So... the excuse of being clueless is no longer useful, because the user will be able to read and take appropriate measures to avoid forgetting any steps to follow and continuing the process!

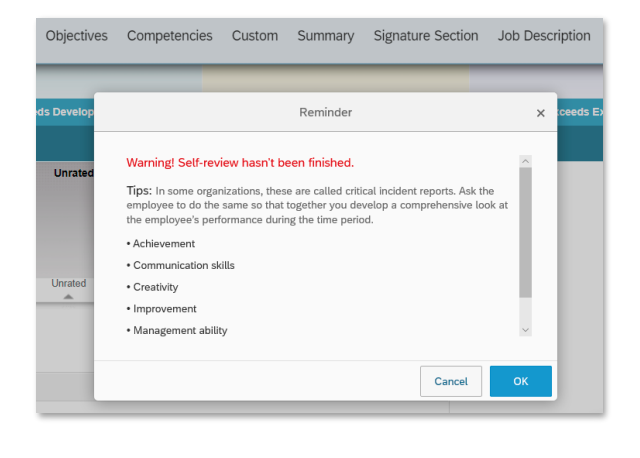

#### **ADMINISTRATOR OPTION FOR IDENTIFYING AND REDIRECTING STUCK FORMS**

**SAP SuccessFactors** has developed a new functionality that allows administrators to identify those forms that cannot be taken to the next step after he has made any changes. If these forms are locked, the tool will unlock them.

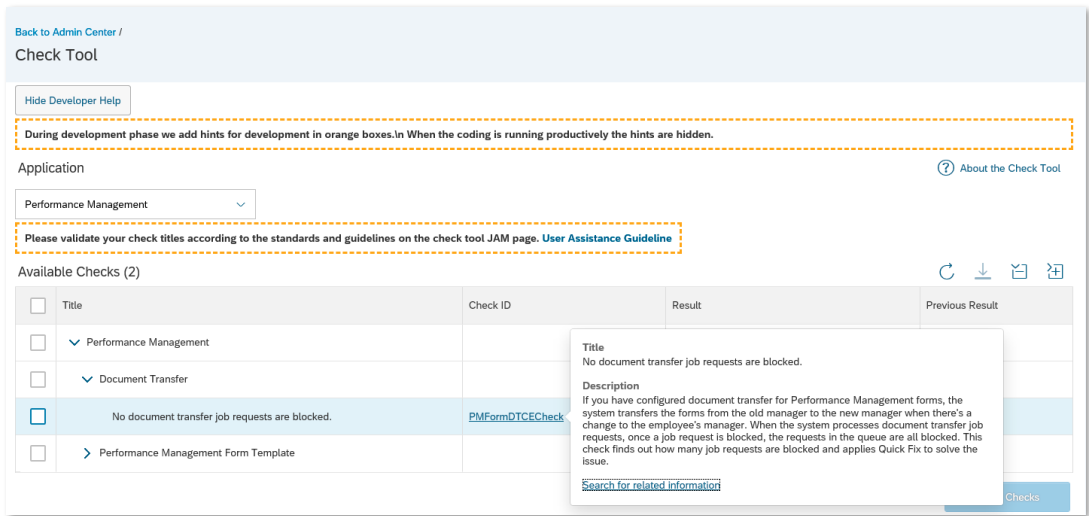

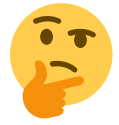

#### Why does the system get stuck when I use search filters and the system wants to show me great results?

We bet that it is one of the most frequent questions when you are going to look inside the Succession module, right? Now, the star phrase will be "OMG!, I cannot believe how amazing the engine of **SAP SuccessFactors** is!".

Now, filters can be applied in the searches, allowing to show the results automatically (regardless of the number of matches we have with the filters used, does not matter if they are 200 or 500) and perform actions on them.

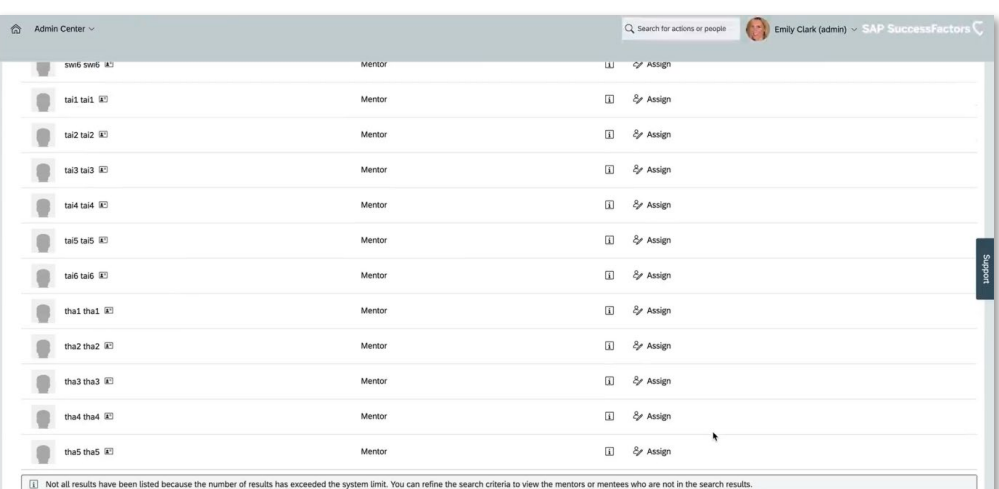

### **SEARCH RESULT LIMIT IN THE ASSIGN MENTOR/ MENTEE POPUP**

Do you remember that error that appeared when you tried to assign a mentor or apprentice and the search result exceeded the limits of the platform? Well... now **SAP SuccessFactors** will not allow to show more than 200 results in order to improve the performance of the platform!

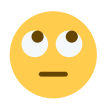

#### Ant maybe it is time for you to wonder...

#### What happens if there are more than 200 results that fit my search criteria?

**SAP SuccessFactors** has thought of everything and designed a message in which the user will be asked to redefine the search criteria! Your mouth is watering, right?

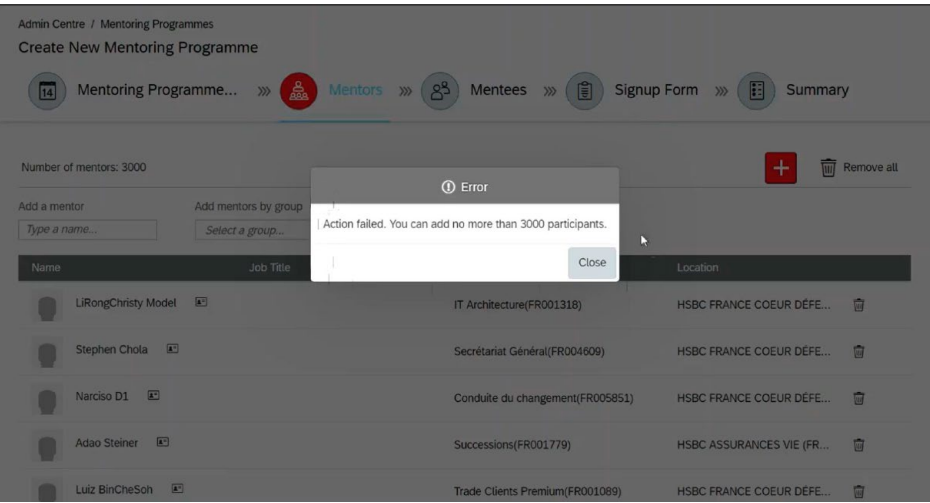

#### **CAREER EXPLORER**

Taking advantage of SAP Leonardo Machine Learning technology, Career Explorer offers career plan recommendations to employees, based primarily on the career paths of users who have been in the same position before.

And well ... why focus only on a professional exit with the wide range of positions we have? With Career Explorer, employees will be able to find possible positions that, even if they are outside the traditional career of Human Resources, can be established as a goal within the development plan.

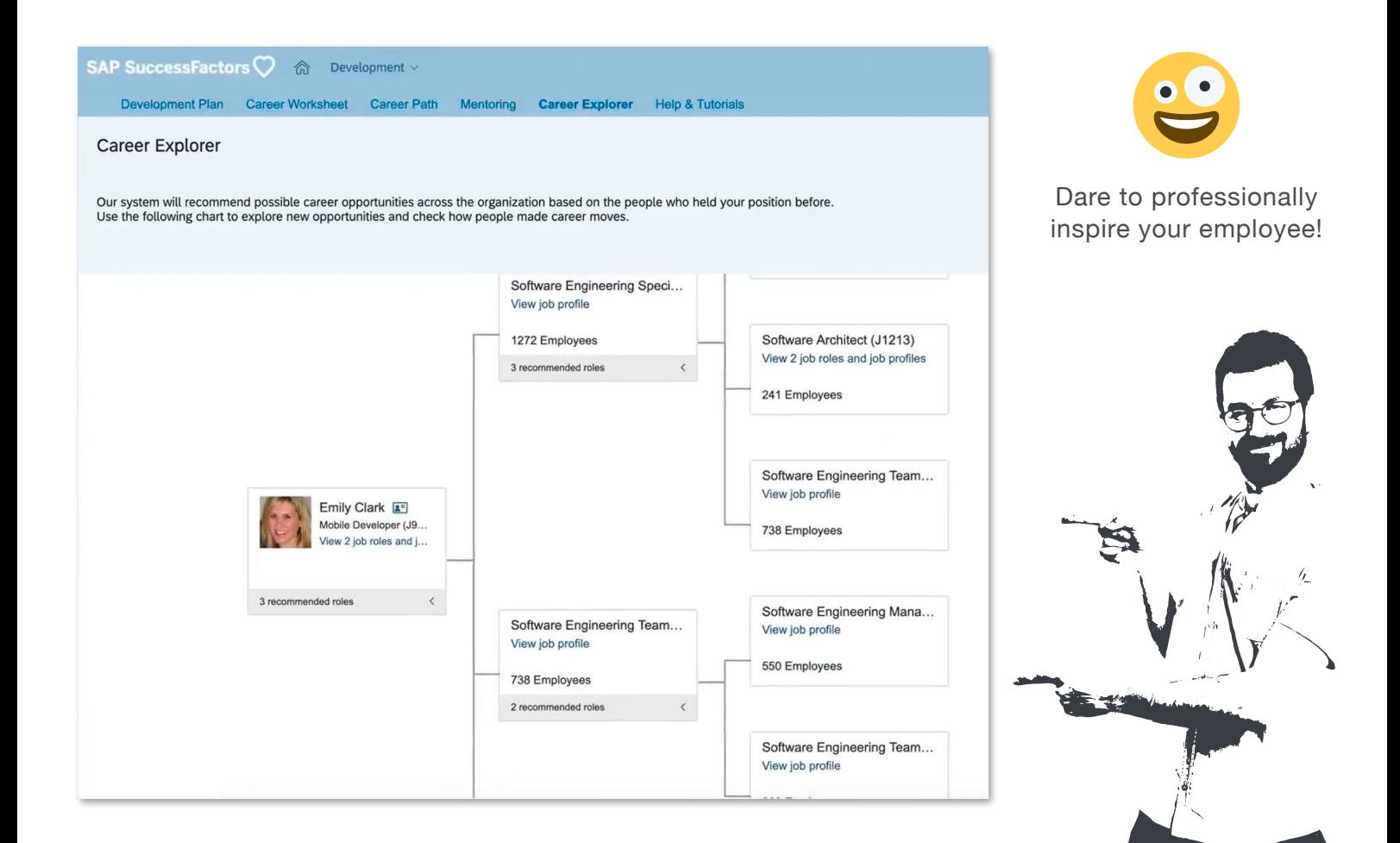

#### **ADD / EDIT OPTIONS IN THE CALIBRATION TALENT CARD**

Let's go a little more in detail and offer a better experience to our users, right? That is what **SAP SuccessFactors** has thought when it has made this improvement...

Now, you can add and / or edit information and that is not only reflected in the succession module... but also reflected in the presentation and calibration module and if that were not enough…

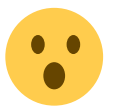

... You can make nominations from these modules!

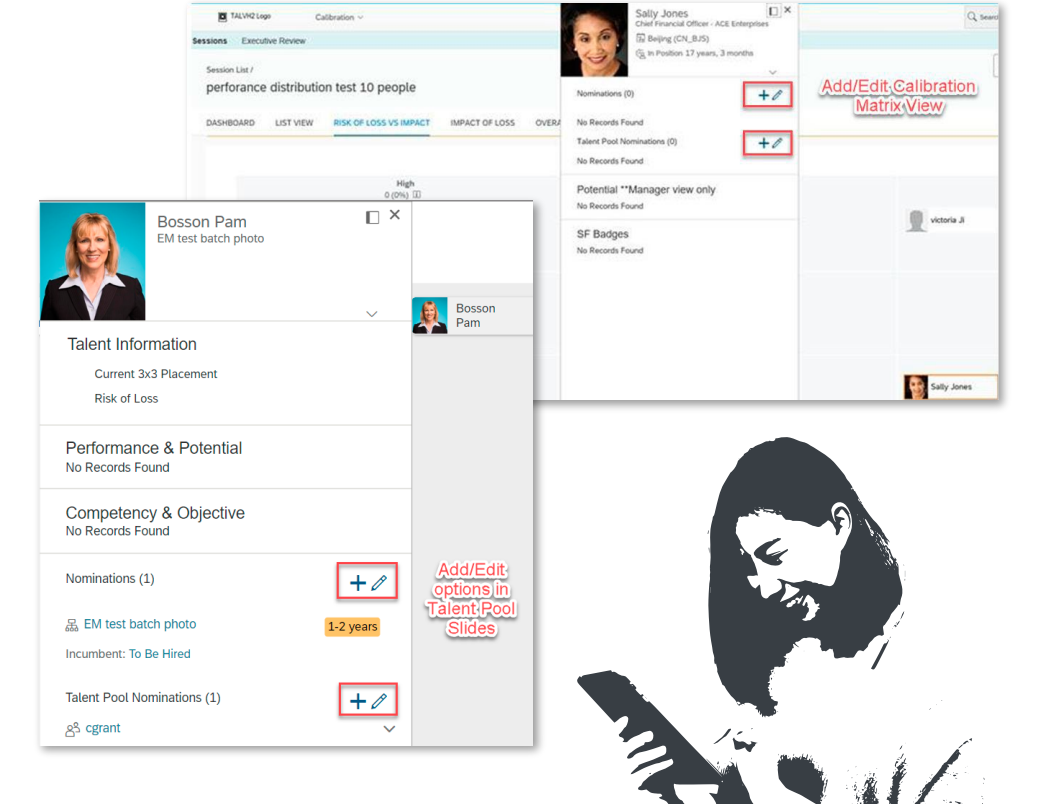

### **CALIBRATION**

#### **END OF THE PROCESS IN A MASSIVE WAY!**

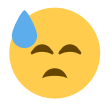

Tired of having hundreds and hundreds of sessions to close and of having to go one by one, manually?

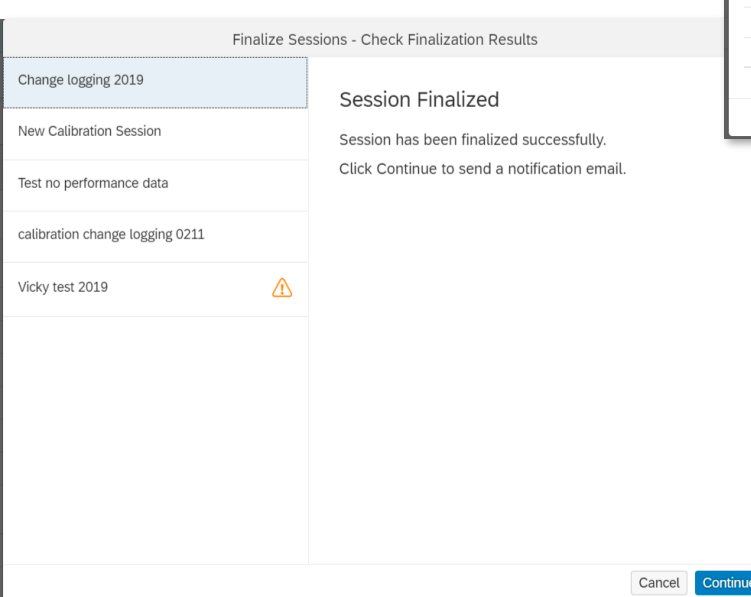

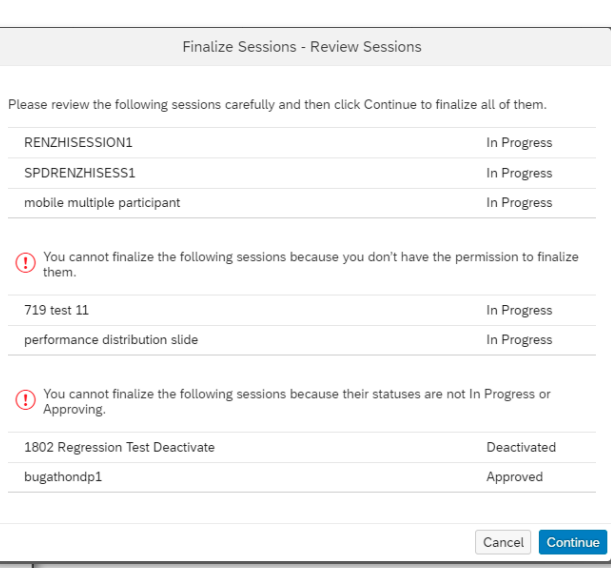

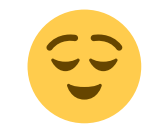

#### Take a break and read carefully!

Now, you can end the calibration sessions in bulk, validating the status and permissions.

Previously, users could only access an employee's talent card from the matrix view within a calibration session. That is why the ability to navigate to the Talent Card of the employees from the different views of the calibration module has been developed, providing a consistent experience, which will make the decision consistent.

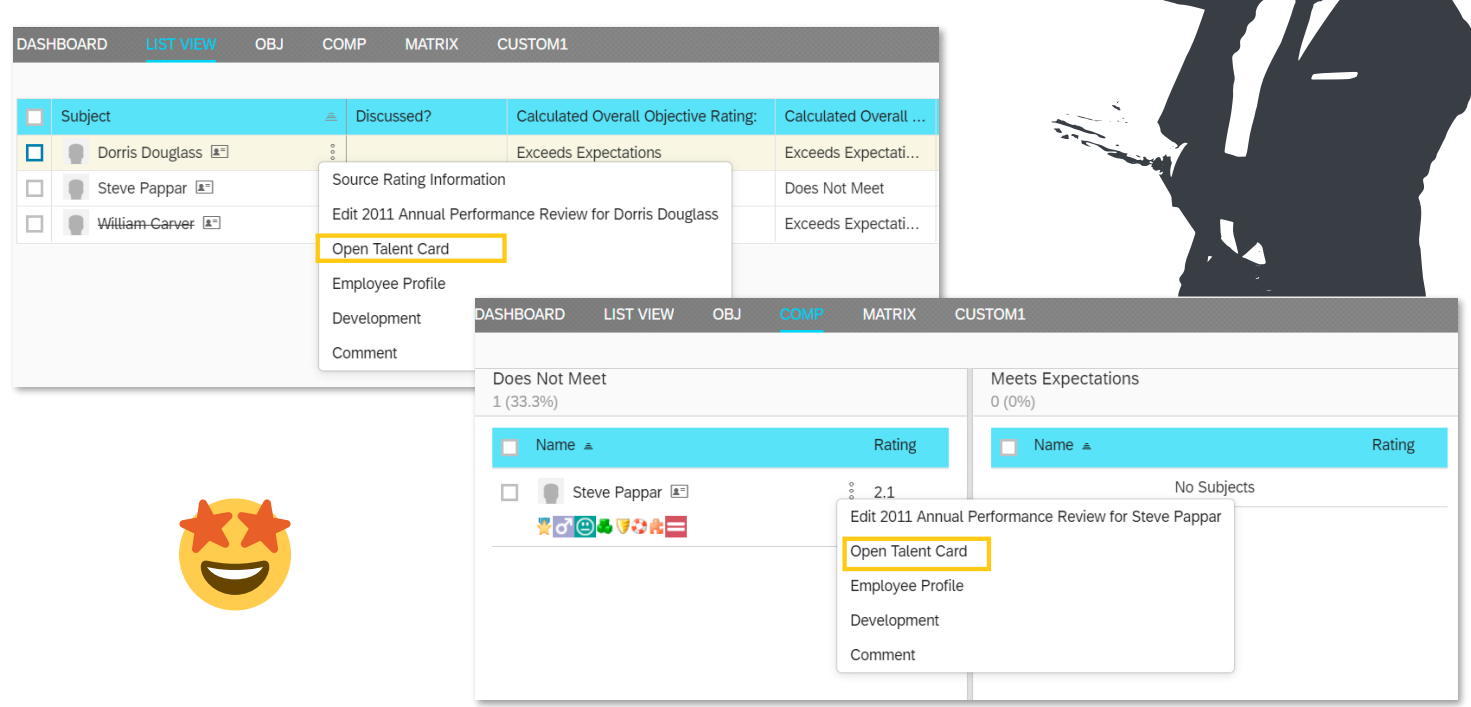

## **ADD OR EDIT NORMINATIONS FROM THE TALENT CARD**

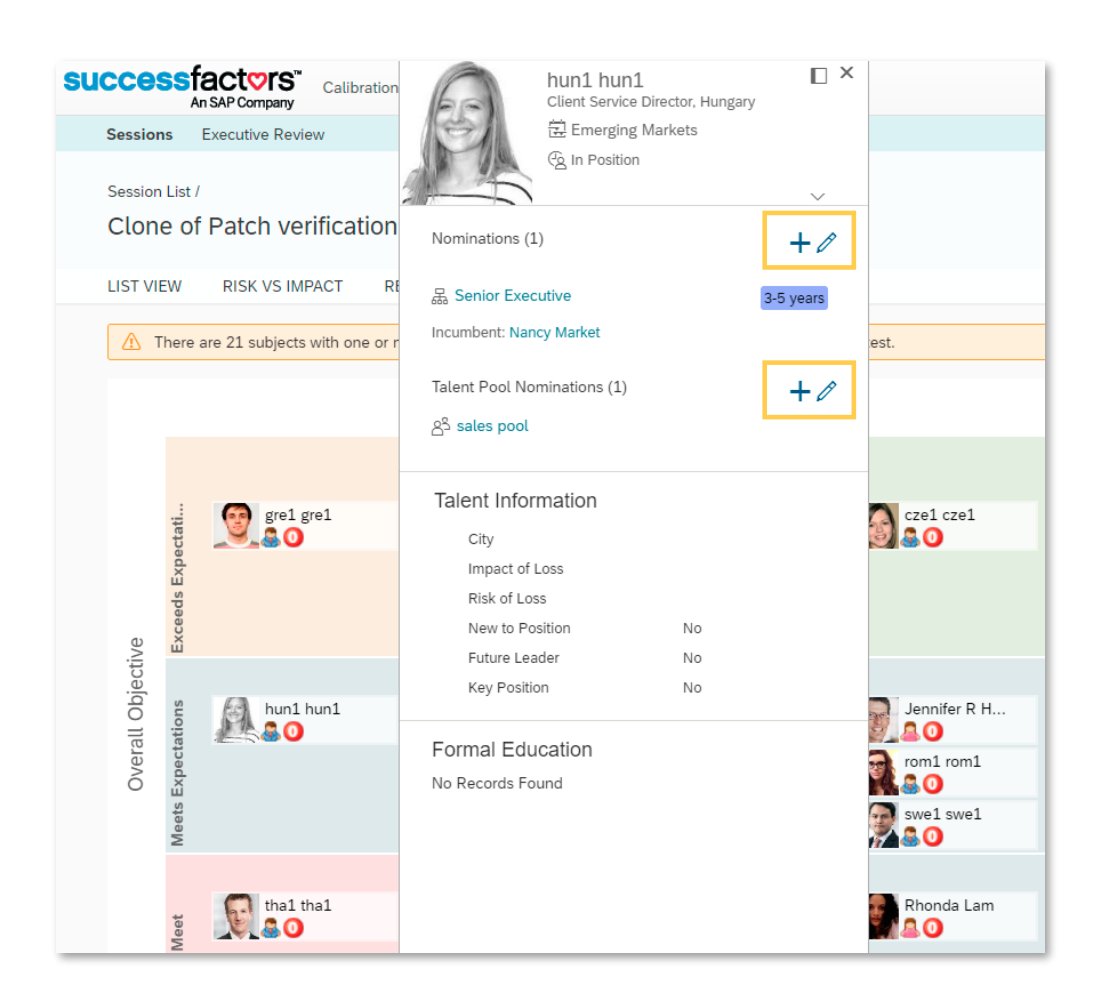

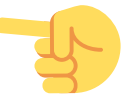

During the talent review process, adding or editing a succession nomination is most normal and, therefore,

the possibility of adding or editing nominations from the talent card of the calibration module has been developed.

#### **PRESENTATIONS**

#### **IMPROVEMENTS WHEN EDITING SLIDE CONTENT AND SETTINGS**

The "Edit slide settings" and "Edit slide content" links are now available in sorting and timeline modes, and the function names have been renamed. In addition, you can now update the slides with the latest data by simply clicking a button.

Furthermore, a button has also been added for "Add access point" that directs you, within slides, to those that are static.

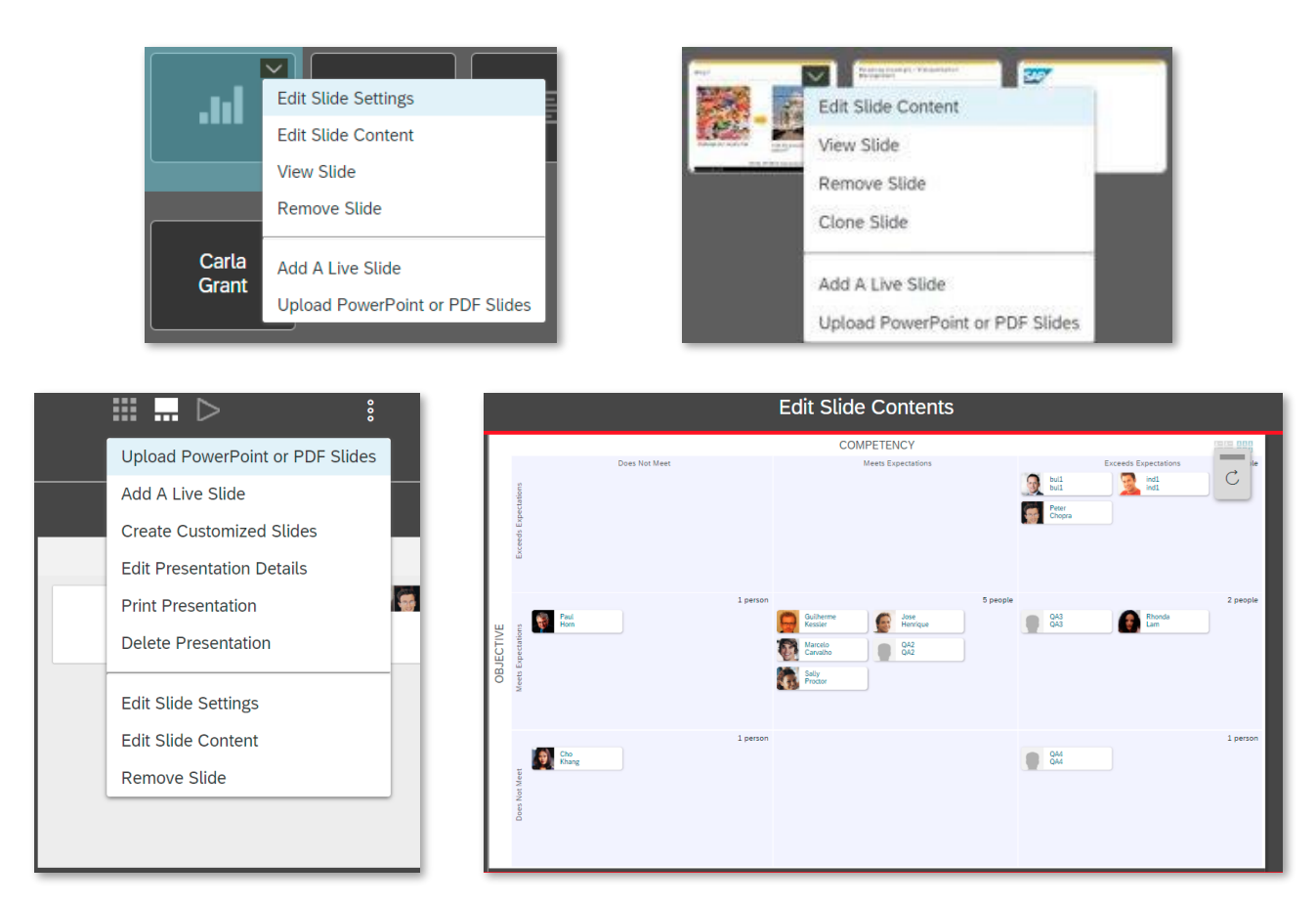

And... we are aware of what we always say, but our focus is the user and the experience s/he has with us... That's why we do everything possible to homogenize his visualization in different parts of the process...

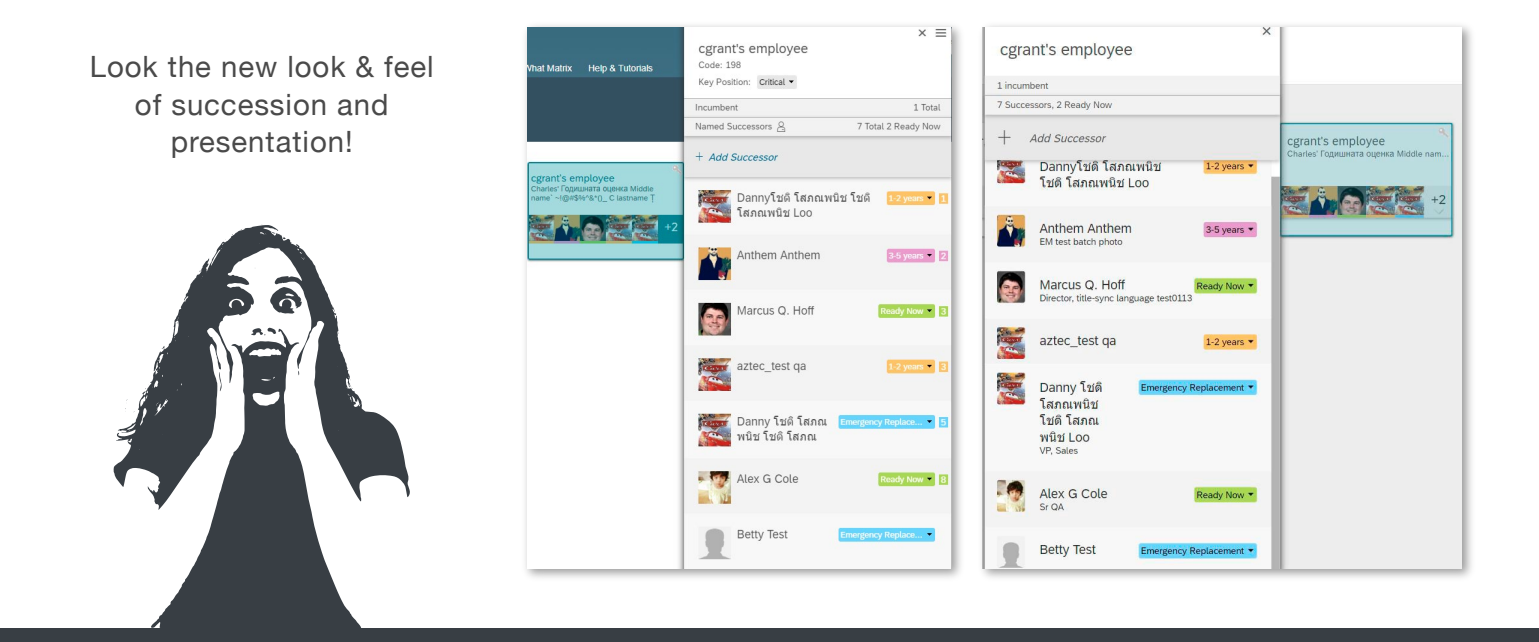

#### **MOBILE**

#### **TALENT / LEARNING: CREATE ACHIEVEMENTS AND ACTIVITIES BASED ON COURSES - ANDROID**

As always ... **SAP** is in the lead ... and has developed the first mobile feature that creates an integration between learning and continuous performance. What does this mean? Well, now users can:

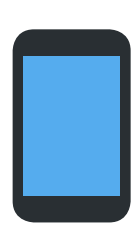

- Create CPM activities from My assignments
- Ask the user to create a CPM activity when assigning an item in the learning catalog
- Remove CPM activities created from learning assignments if the employee deletes the learning assignment
- Create CPM achievements from the details of the history of successfully completed learning items
- Show that the activity and / or achievement has been created through a Learning element

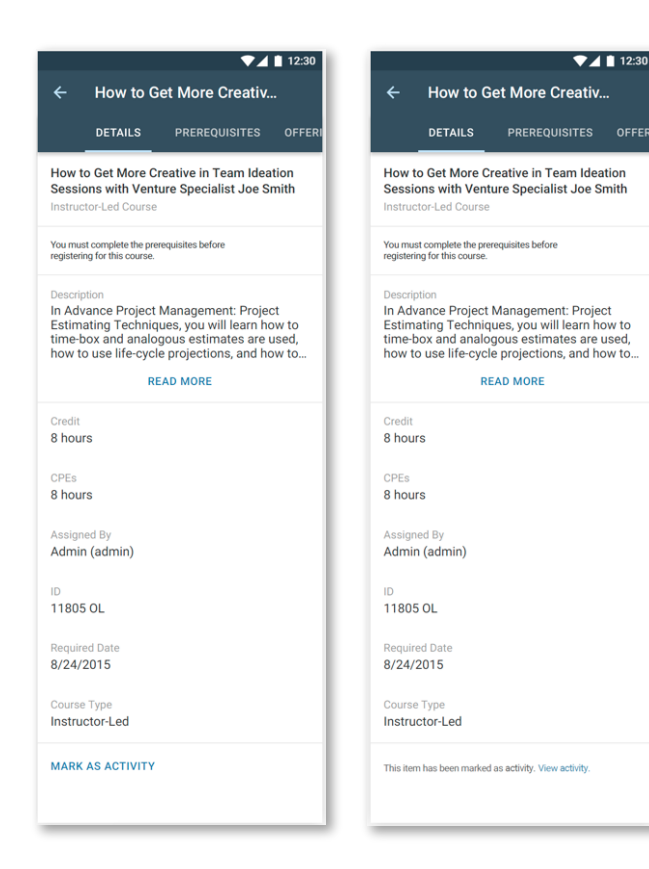

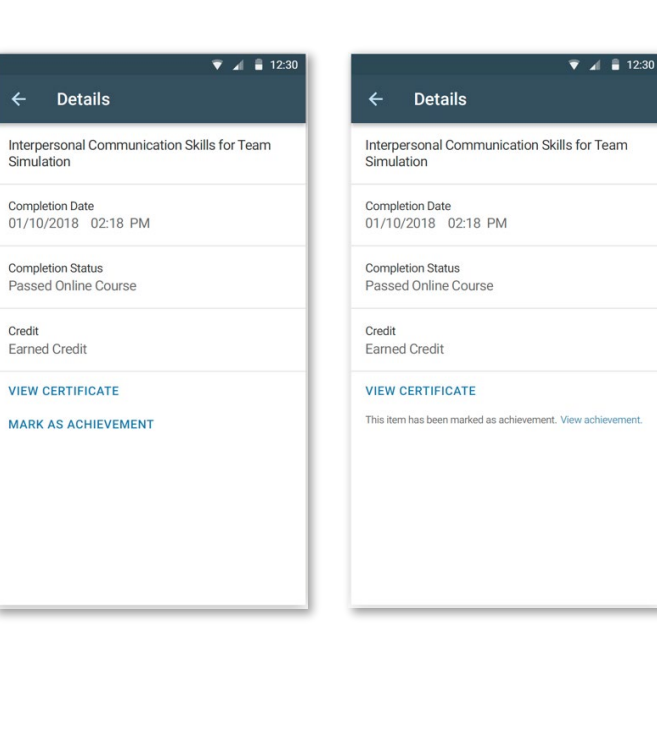

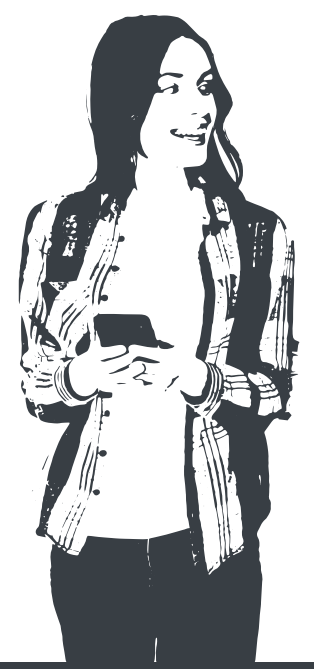

#### **TIME AND ATTENDANCE**

Users now have the opportunity to view detailed approvals related to time, being able to approve, deny or delegate.

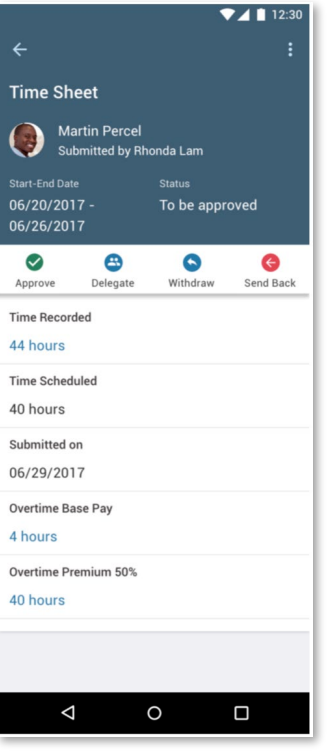

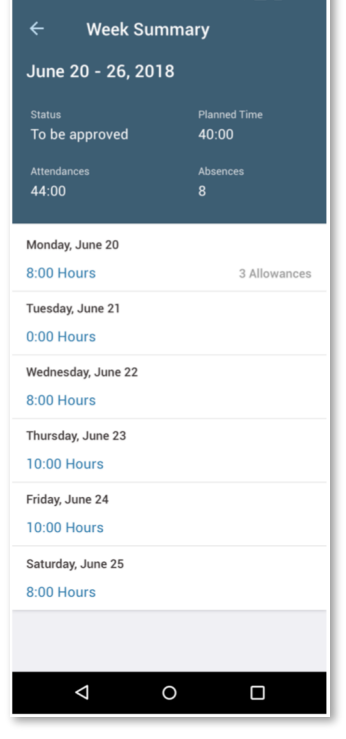

 $2411230$ 

### **CONTINUOUS FEEDBACK: SEE THE STATUS AND COMMENTS OF THE APPLICATIONS THAT HAVE BEEN SENT**

Employees will be able to see the requests for comments they have sent and their corresponding status. Managers will be able to see the requests for comments they have sent for their employees from the CPM or the My Team employee profile

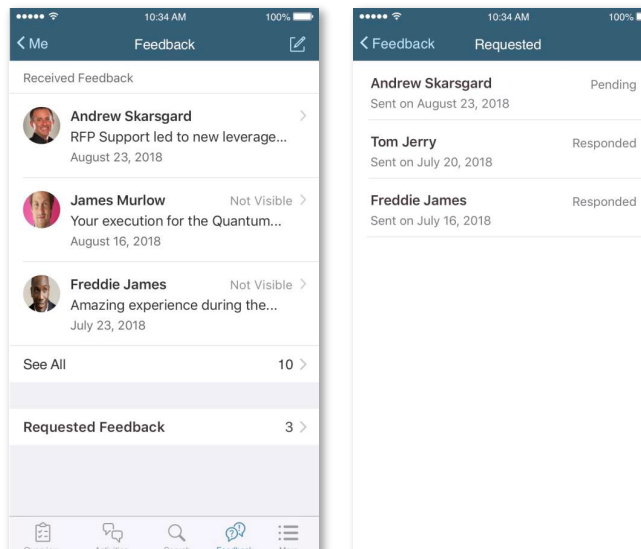

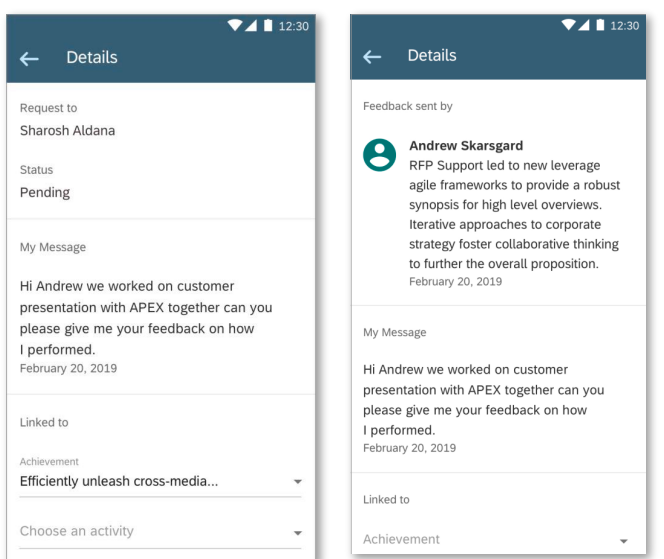

#### **ONBOARDING 2.0**

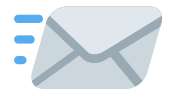

#### You no longer have to adjust to the SAP SuccessFactors criteria to send emails!

Now, you can customize the background and design, as well as the list of users to whom you want to send the message.

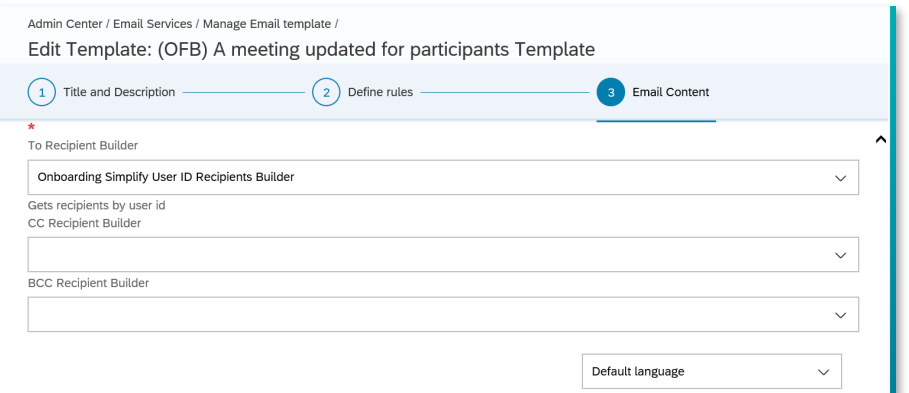

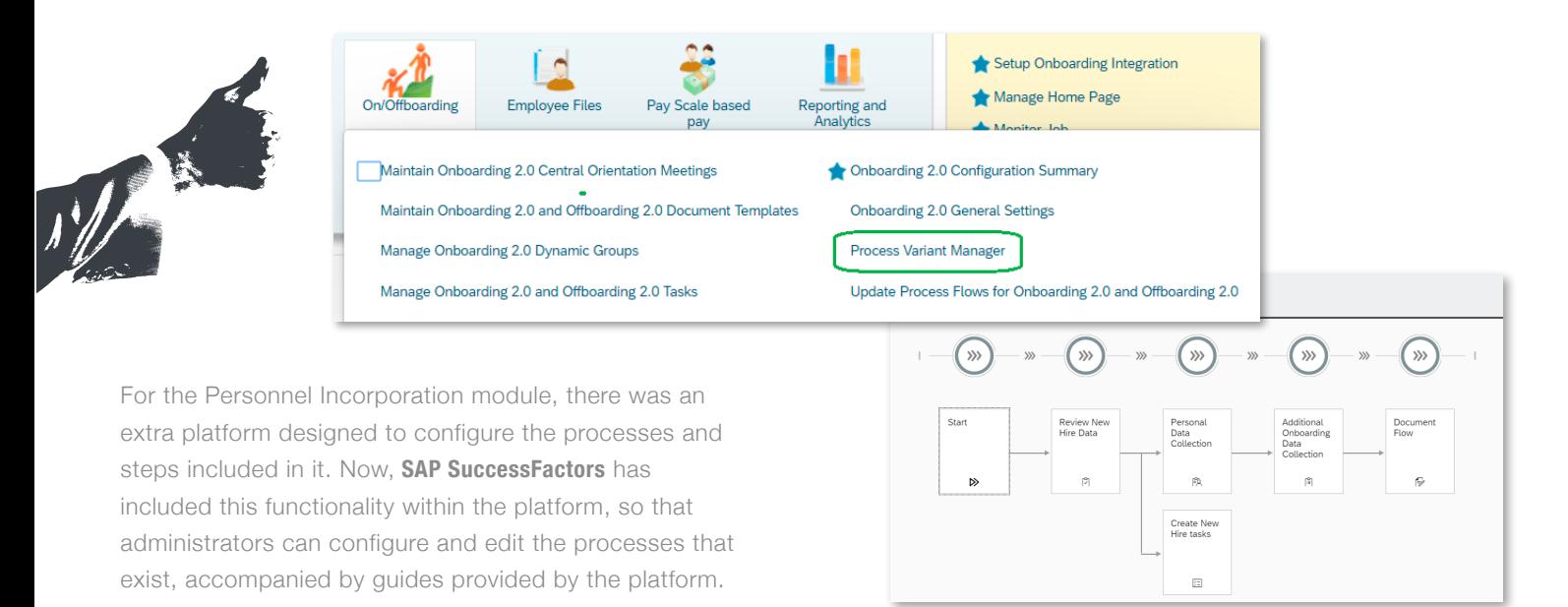

#### **RECRUITING**

#### **DATA COLLECTION FORM**

Previously, if a user completed a form to collect their data, the recruiter lost all the information, because it was not stored on the platform, unless it was sent by email. Now, with this improvement, the data is recorded, allowing the recruiter to search for candidates and by the code of the document.

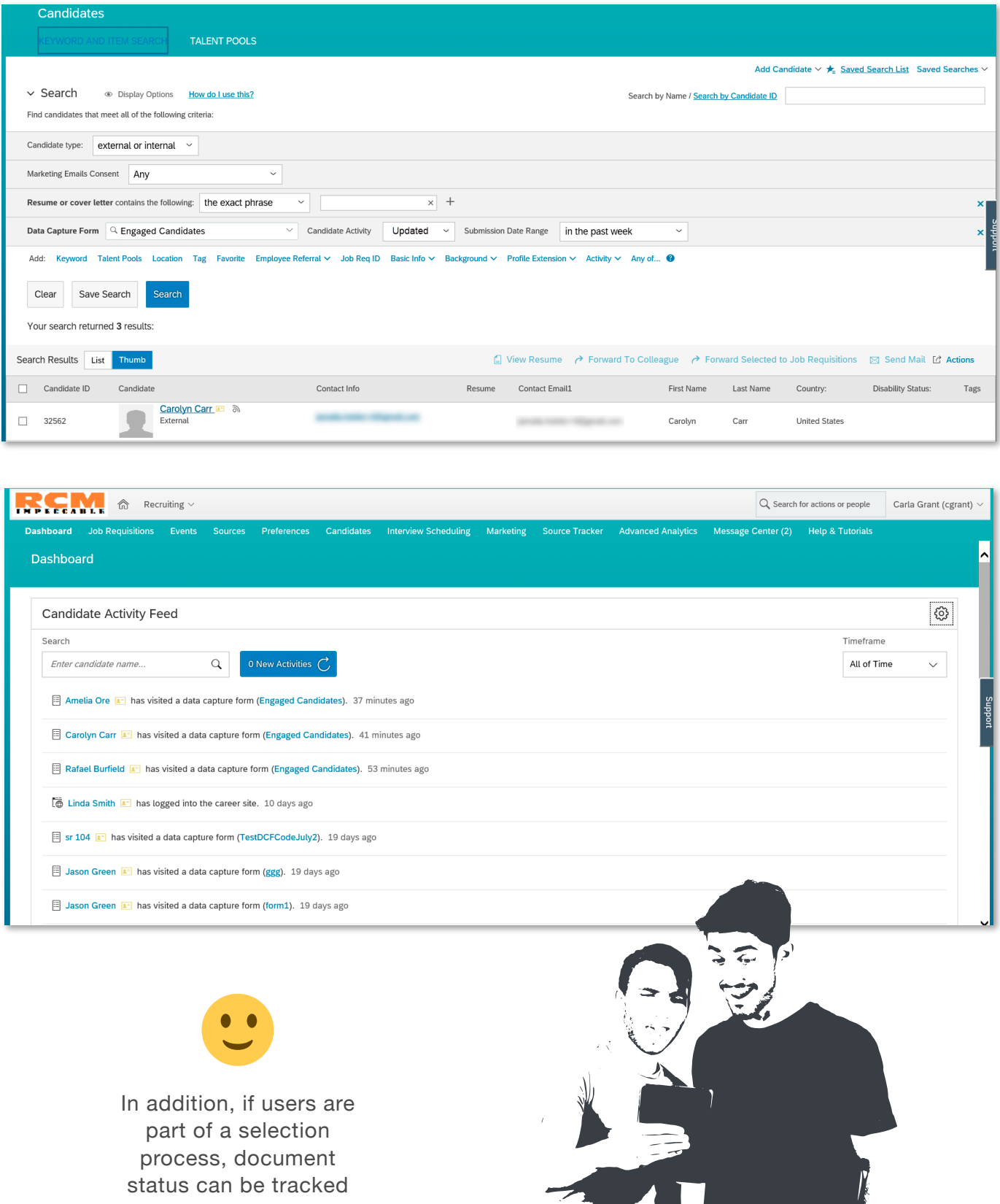

**Contract of the Contract of the Contract of the Contract of the Contract of The Contract of The Contract of Th** 

## **JOB POSTING FROM THE REQUISITION**

With this improvement, recruiters will be able to access the vacancy publication status from the job posting page within the requisition.

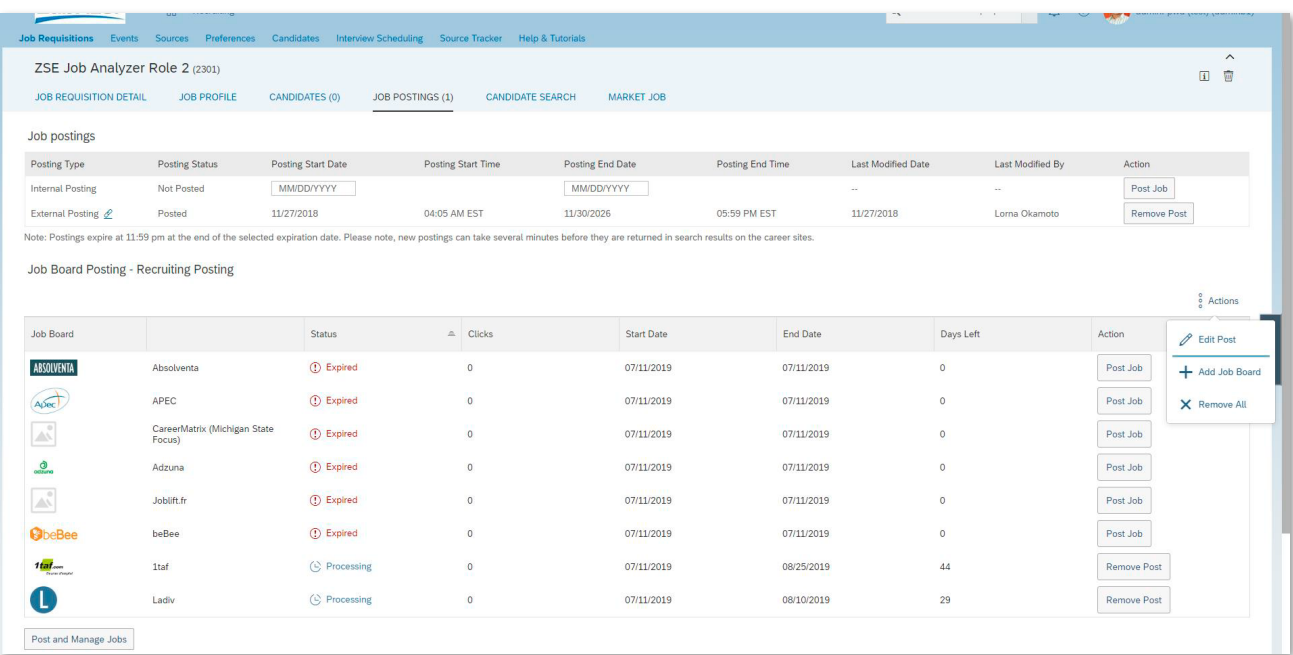

#### Job Board Preselection Rules

Set job boards as preselected for either every job requisitions or create specific rules with criterias based on your job requisitions fields<br>Please note that you can create a preselection rule only for the job boards with

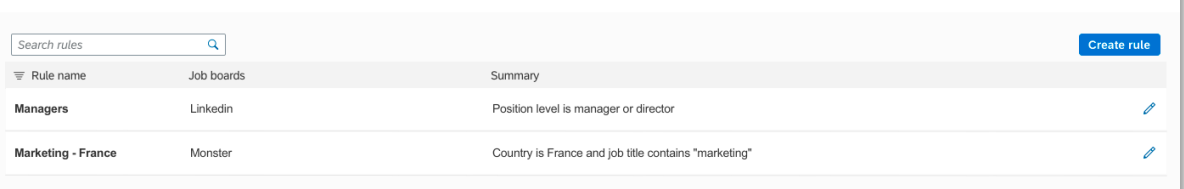

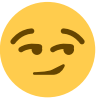

Now you can create rules to post vacancies in different portals based on the content of the job requisitions

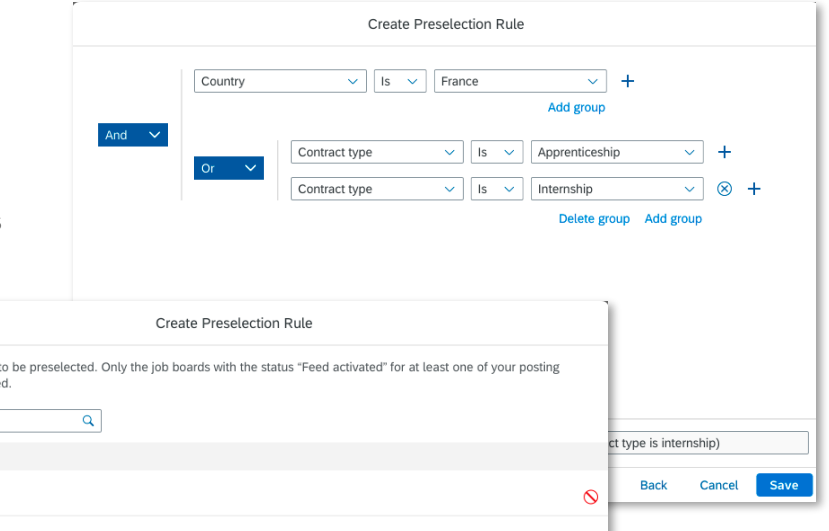

Back

Cancel Next

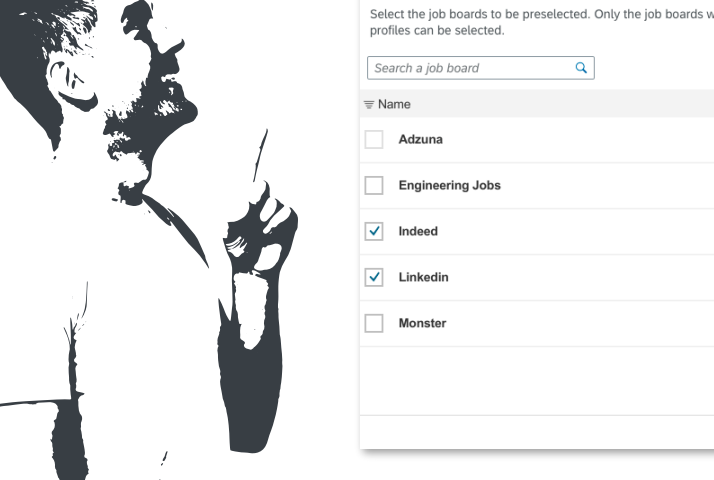

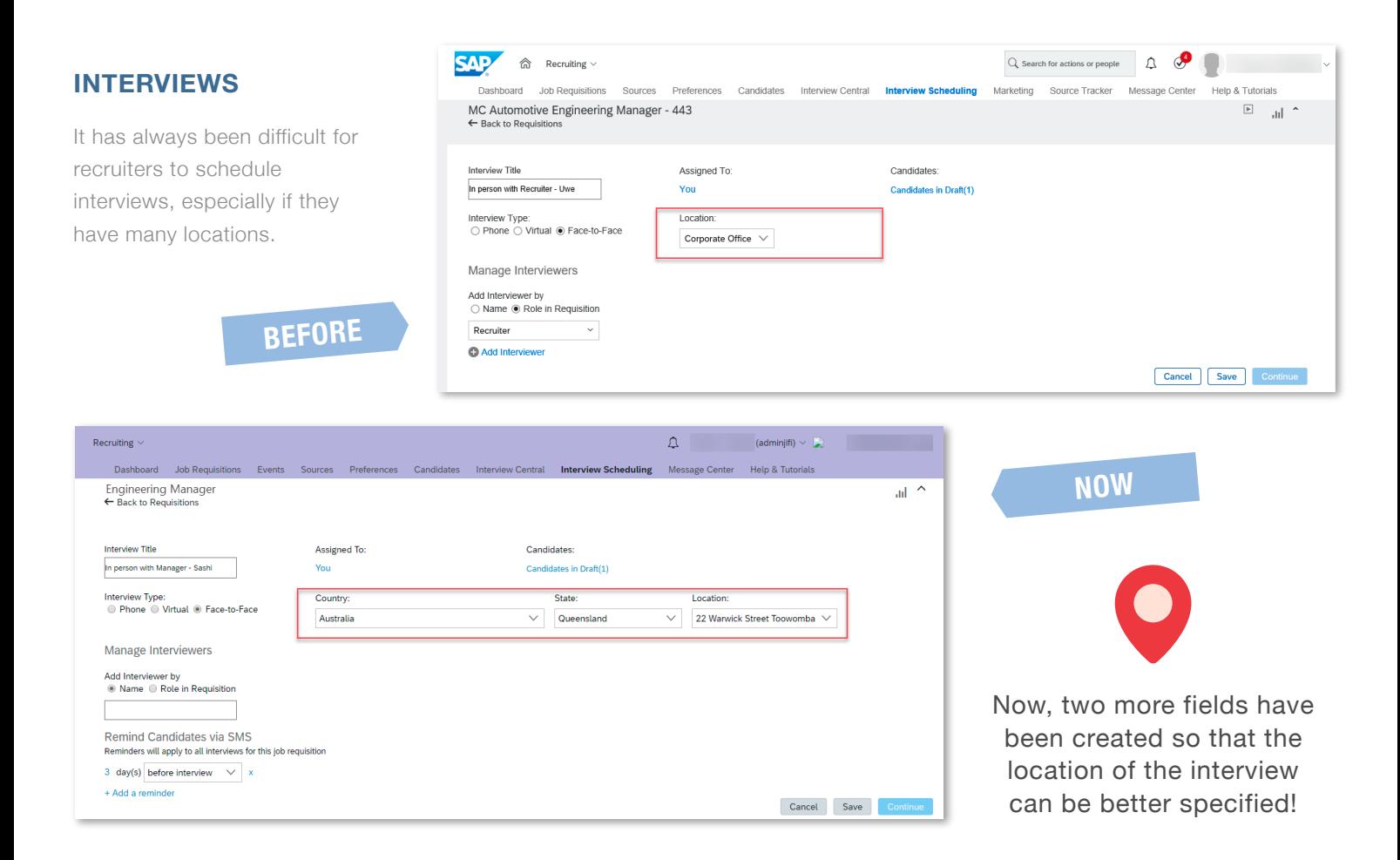

#### **EMAIL CORRESPONDENCE**

#### New email functionality!

Now, recruiters can send emails to their candidates from the new "Email Correspondence" section, with a variety of formats and with the possibility of previewing the email before sending it. Likewise, the candidate can answer that email from his own mail server and... on top of that... it is stored in the SuccessFactors Recruitment module

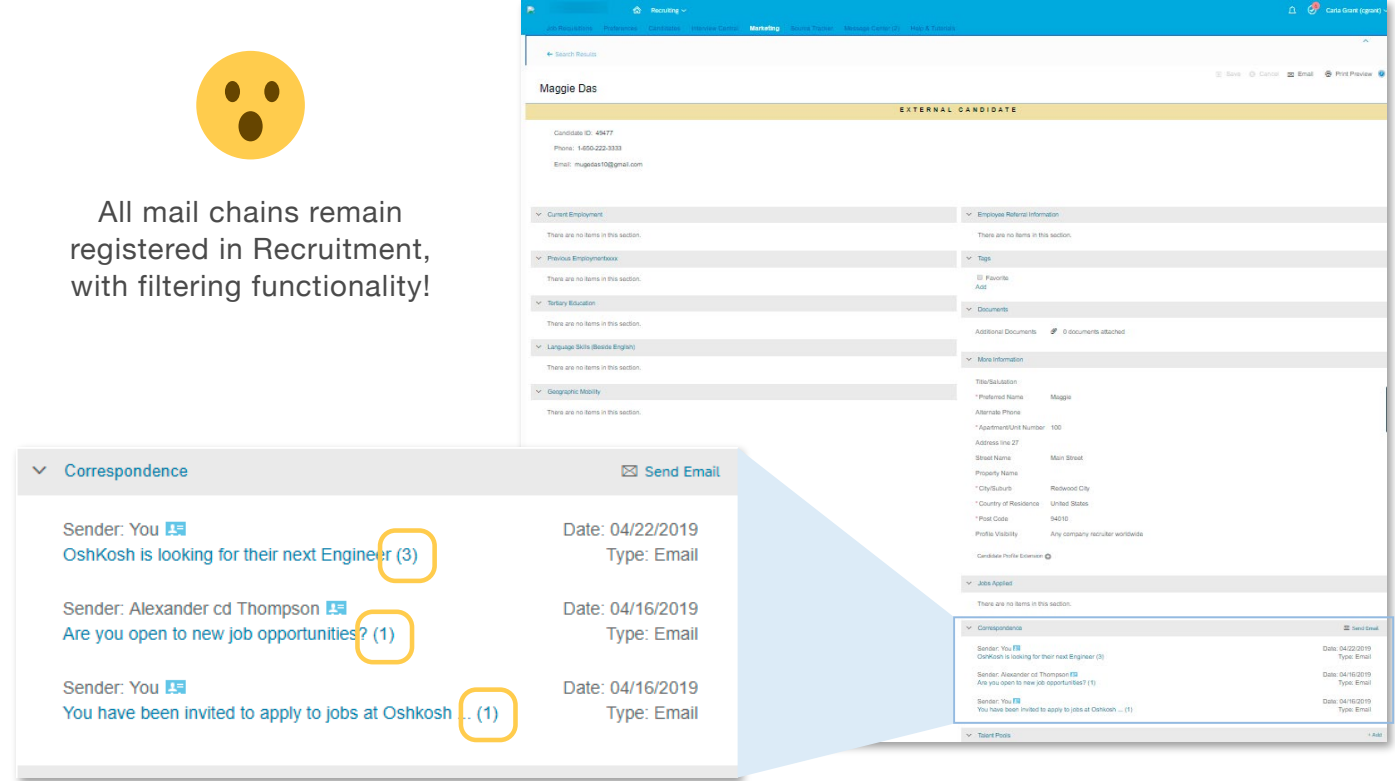

## **New SAP SuccessFactors Features - Q3 2019 Release Highlights**

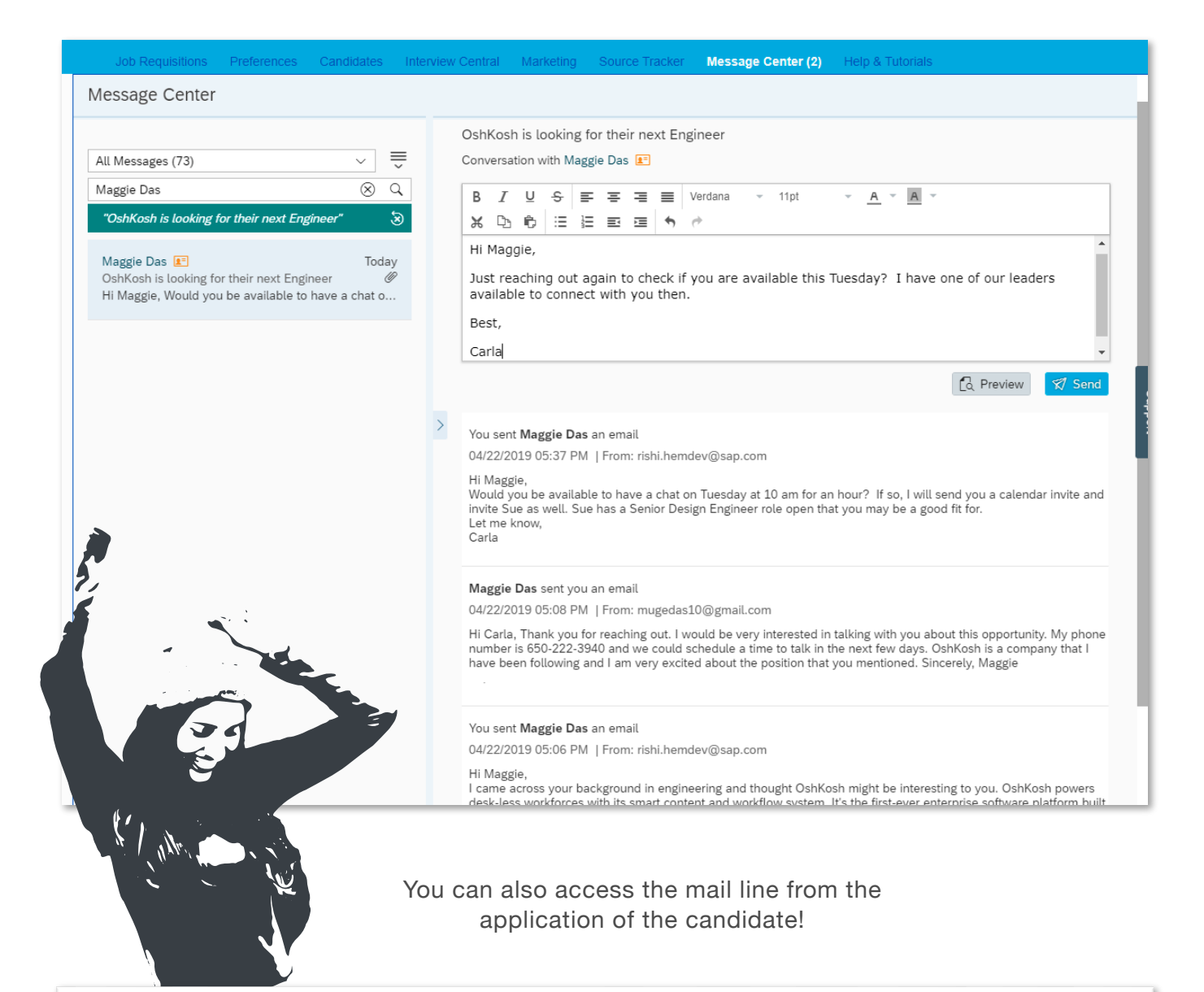

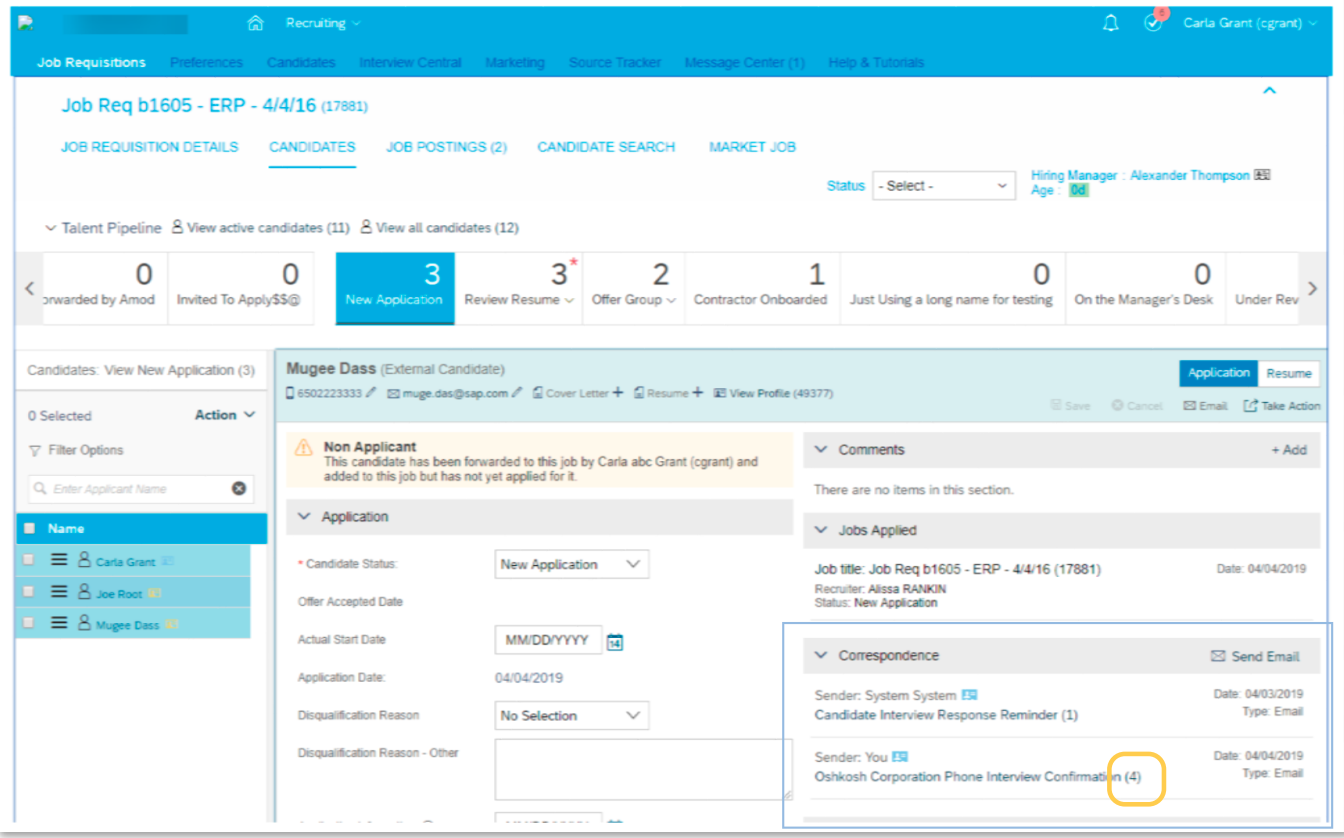

Unread messages will appear in **bold** and the first ones in the section above, so you don't forget to answer your future new employee!

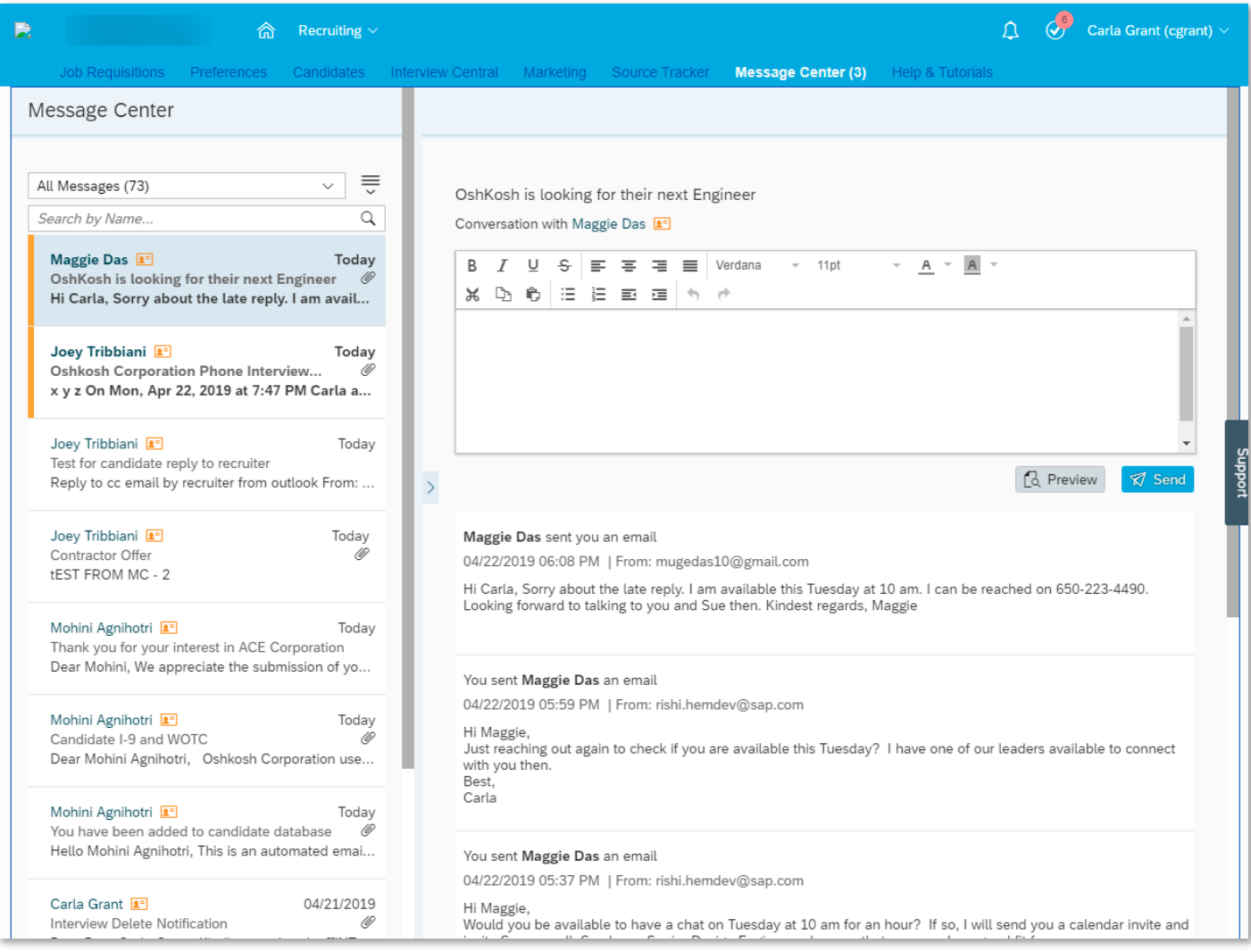

Start categorizing your emails within the Message Center and make your searches easier! How? Simple...

... **SAP SuccessFactors** has created a new functionality that consists of archiving messages!

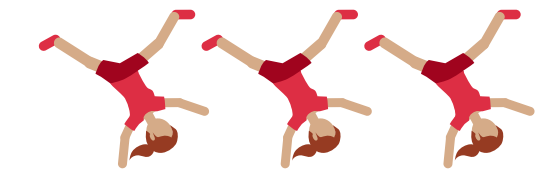

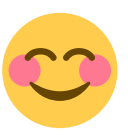

You no longer have to get crazy because the emails are on the same list...

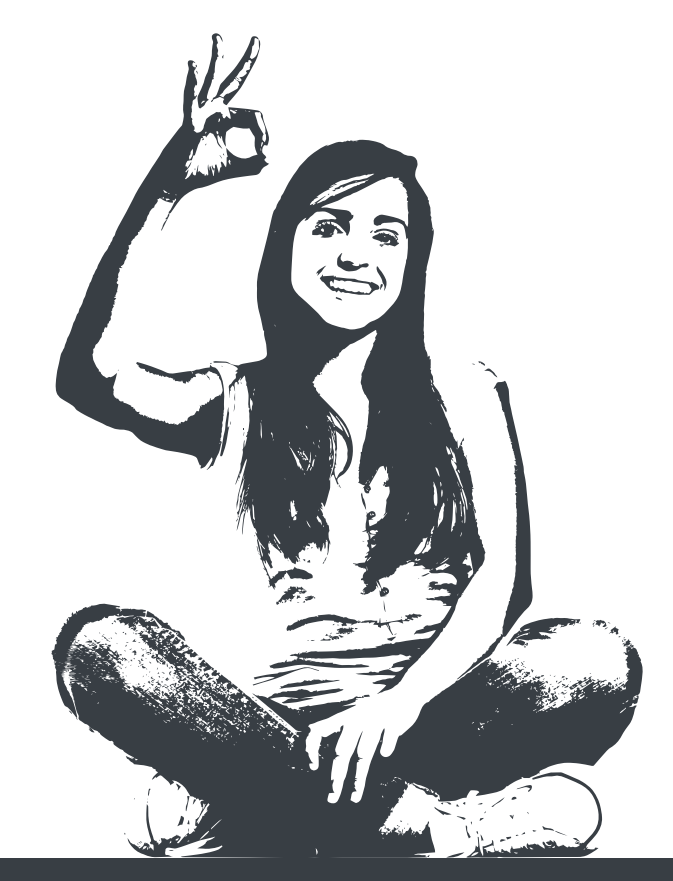

### **IMPROVEMENTS IN THE RECRUITING REPORTS**

- Get statistics on the total number of people who have visited your recruitment page vs. How many have started the application for a vacancy
- Obtain statistics of "How many have continued with the creation of your profile"
- These results will be displayed as a percentage
- Another of the statistics included is the number of applicants who are qualified
- Number of applicants who have attended interviews, who have been offered and those who have been hired

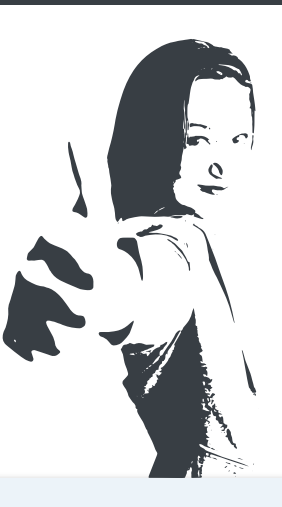

#### **Advanced Analytics**

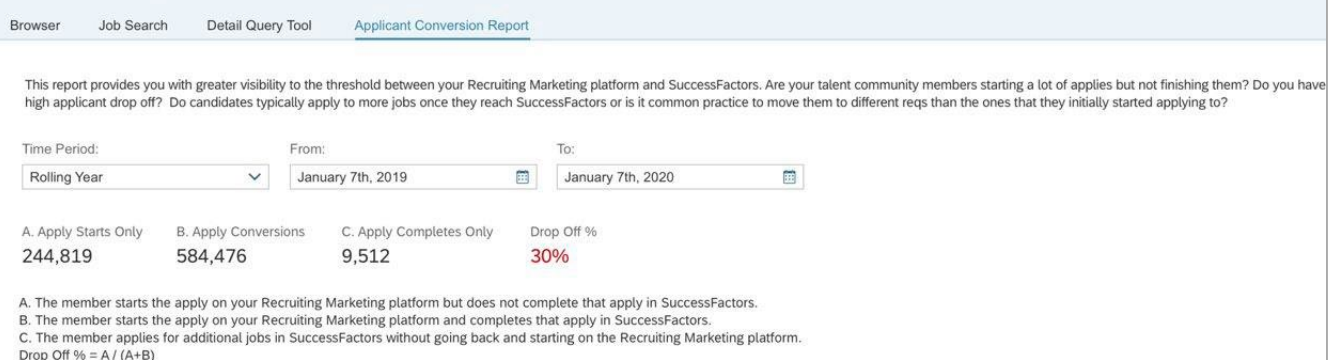

#### **Applicant Conversion Table**

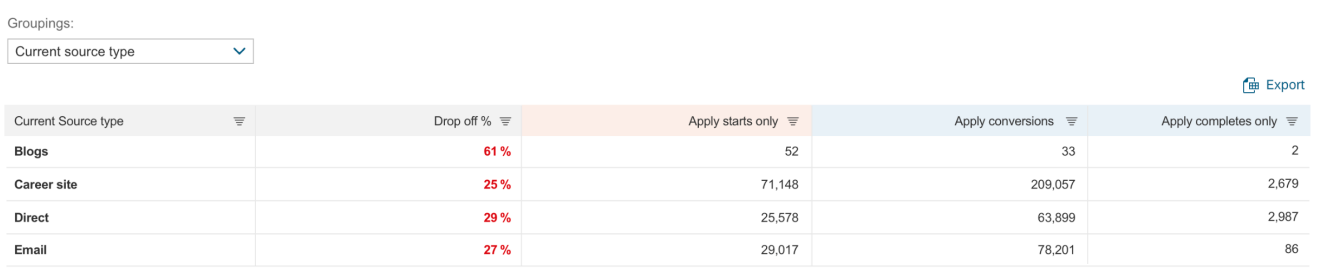

Negative Apply Starts Only values indicate that apply conversions occurred where the apply start was outside of the specified timeframe.

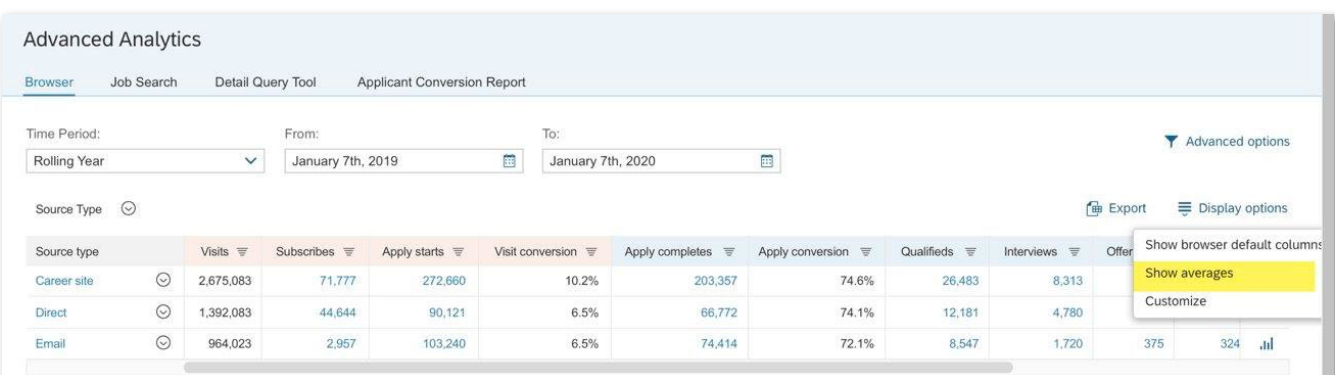

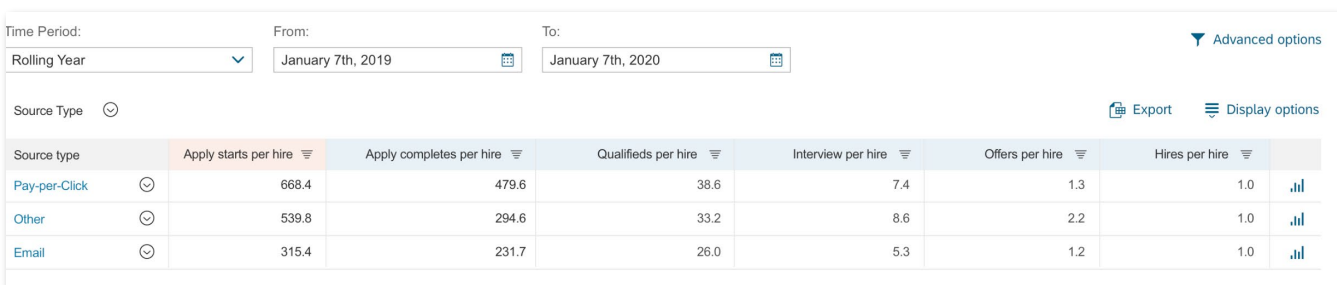

#### **PLATFORM**

Now, with Onboarding 2.0 you can create custom boxes to distribute documents and that can be accessed from the home page to a specific group of users! In addition, those documents will appear as an icon…

Although we believe it is better that you look at it with your own eyes.

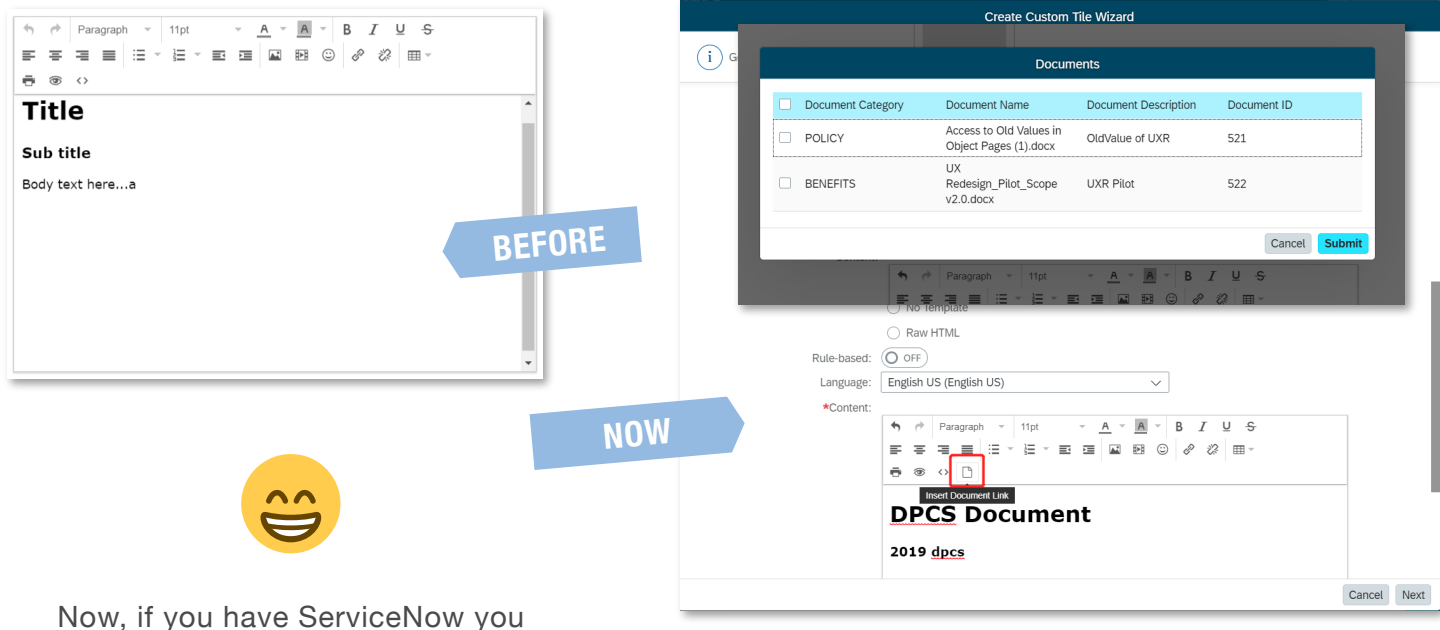

can view the pending tasks from the SFSF homepage! How exciting!!

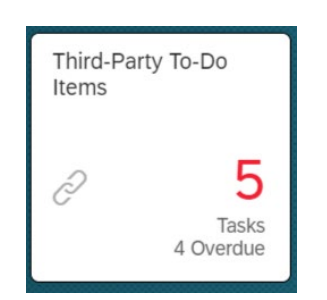

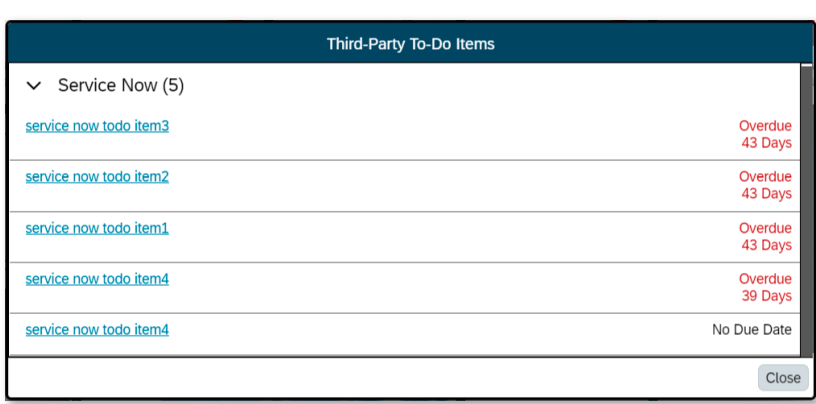

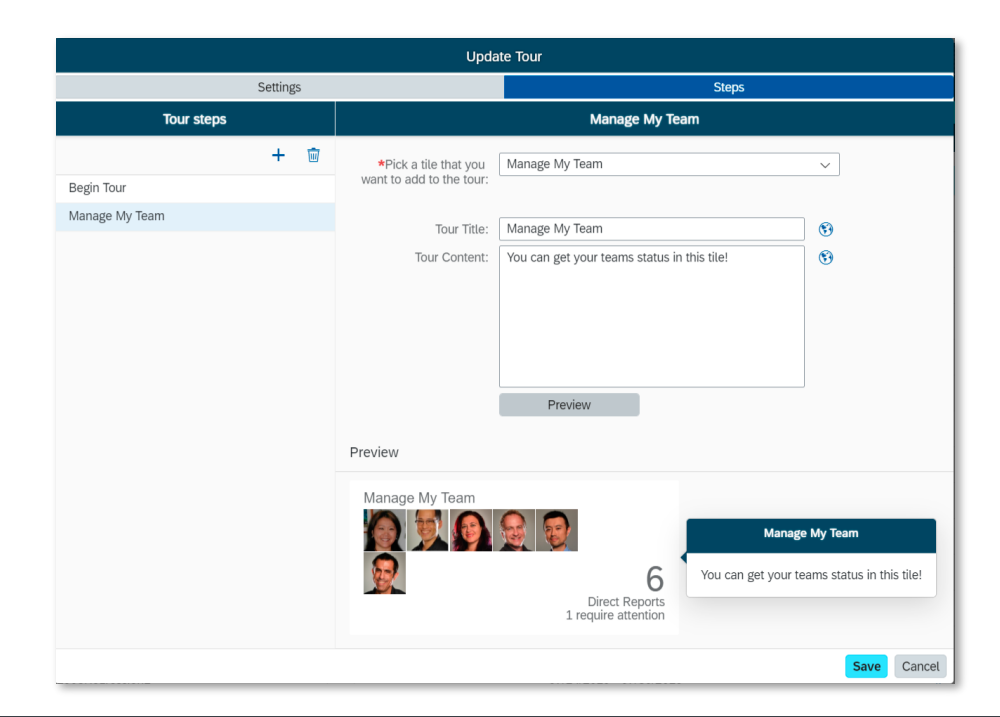

#### Change on the page to set up tours!

In fact, now you can even see how the tour would look when you create it or even when you edit it.

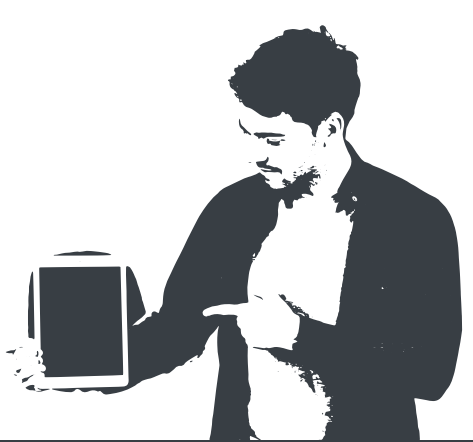

#### **SAC - SAP SUCCESSFACTORS PEOPLE ANALYTICS**

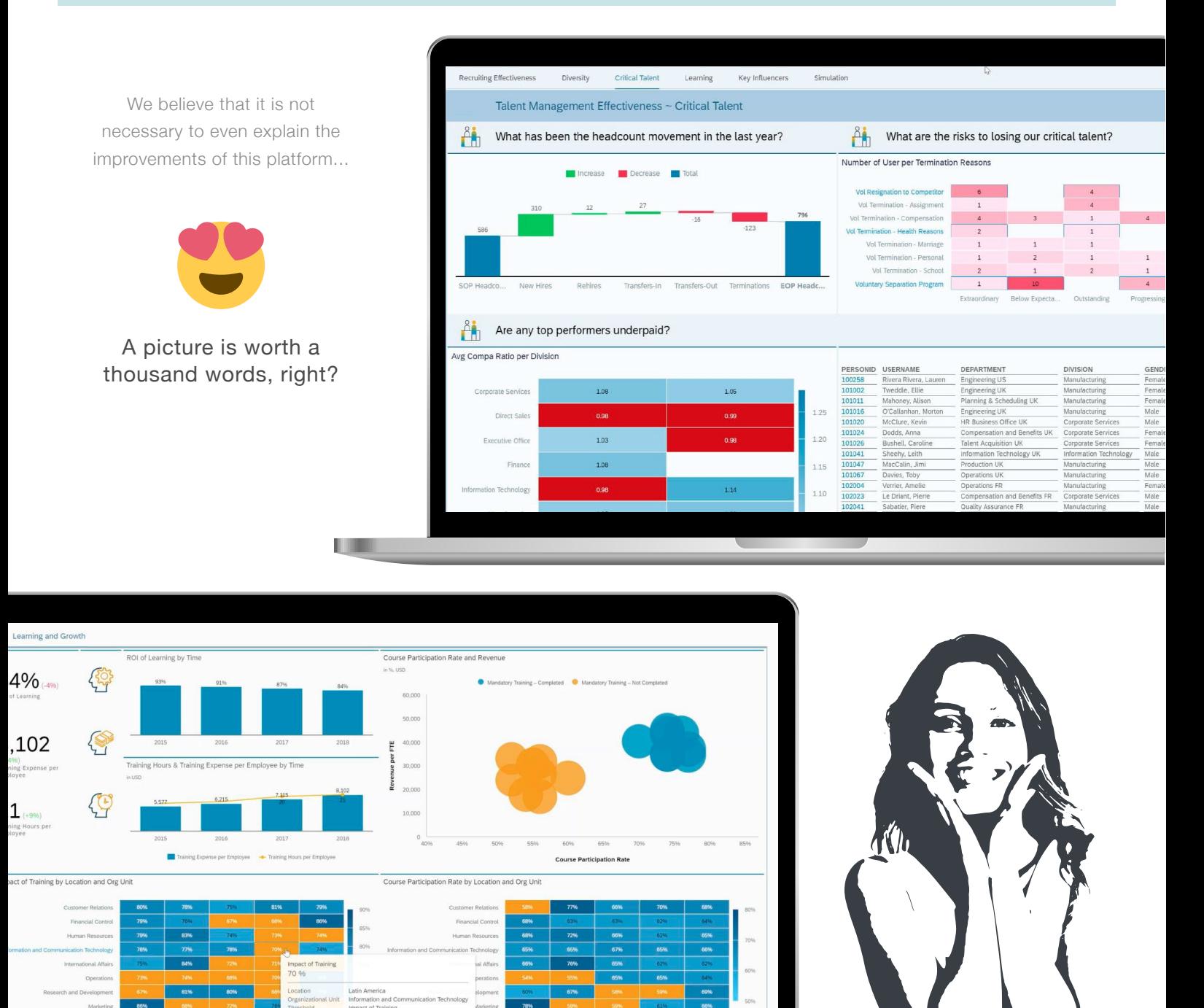

#### **In short, what does SAC offer us?**

- Better visualization
- Explore data
- Gather data from the different SuccessFactors modules
- Allows you to limit access using permissions
- Built in human resources metrics and benchmarks
- Discover hidden information with temporary analyzes
- Consolidated and high-performance people data warehouse

## **New SAP SuccessFactors Features - Q3 2019 Release Highlights**

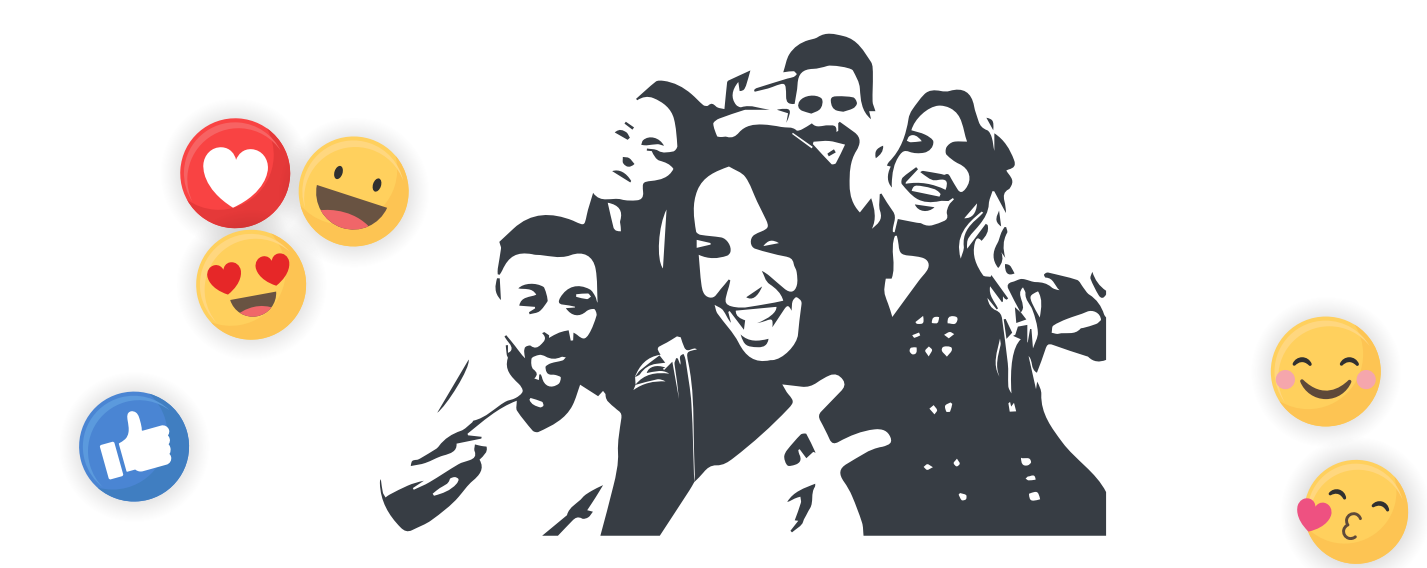

# **SAP SuccessFactors**

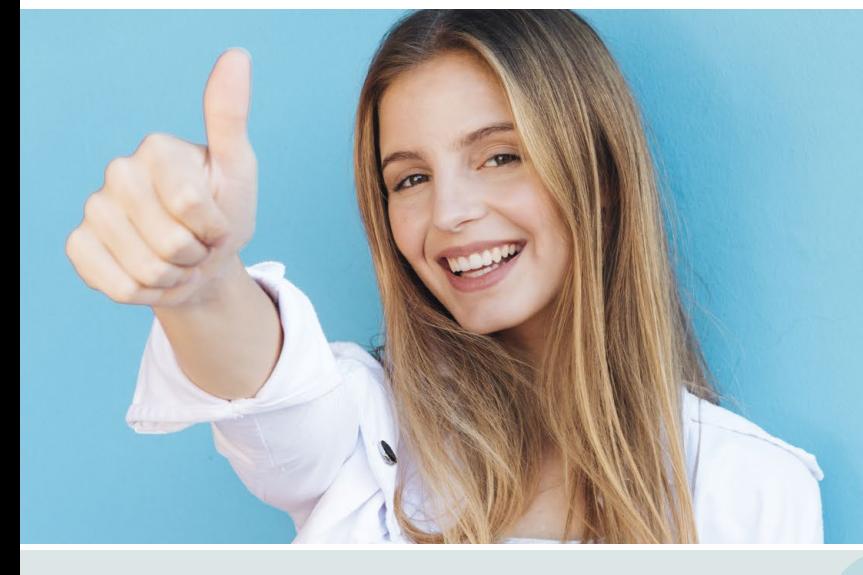

**MULTINATIONAL COMPANY**

**SPECIALIZED IN DIGITAL SERVICES**

**400 + CLIENTS**

**PROJECTS 1000 <sup>+</sup>**

**We accompany our clients on their road to digital transformation** 

**and we help them achieve their objectives through the development of technological and business solutions**

These are just a few of the new features for Q3 2019. You can find more information at the following link:

#### **https://community.successfactors.com**

And that's it, for now. We hope these improvements will be useful in your implementation projects. If you need more information about these new features or any aspect of the **SAP SuccessFactors** solution, do not hesitate to contact us:

**sfsf@stratesys-ts.com**

## **Want to know more? Visit our web!**

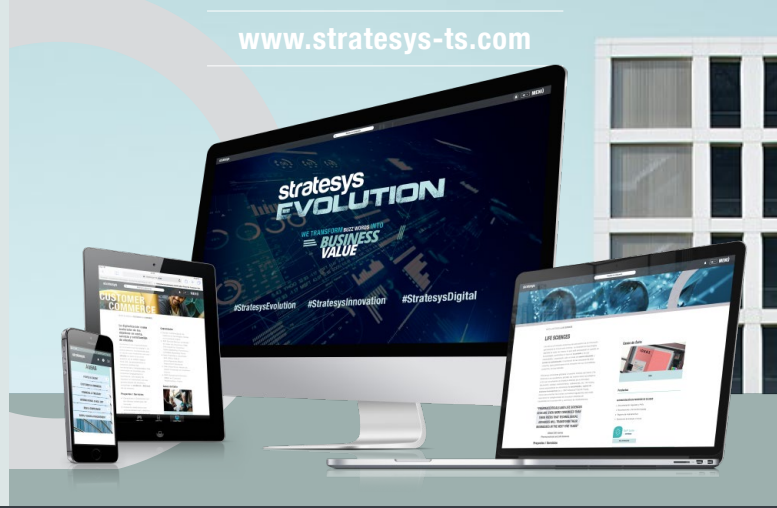

G+

**stratesys** 

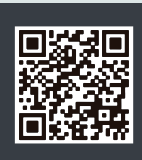

**58M€ REVENUE**

**stratesys** 

**GROWTH IN THE LAST 10 YEARS 300%+**

**www.stratesys-ts.com**

**900 PROFESSIONALS** 

**9 COUNTRIES WITH LOCAL PRESENCE**

Copyright Stratesys Technology Solutions. All rights reserved. No part of this do **without the express permission of Stratesys. All products are trademarks or registered trademarks of their respective companies.**

l n